# **EDGE-INTEGRATION**

## sc User's Guide

January 2019 For sc Version 2.7.4

© Copyright Edge Integration 2019

Table of Contents

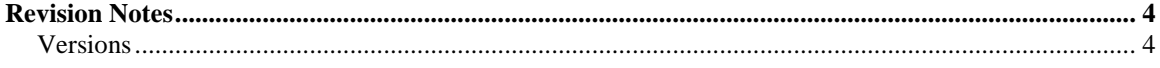

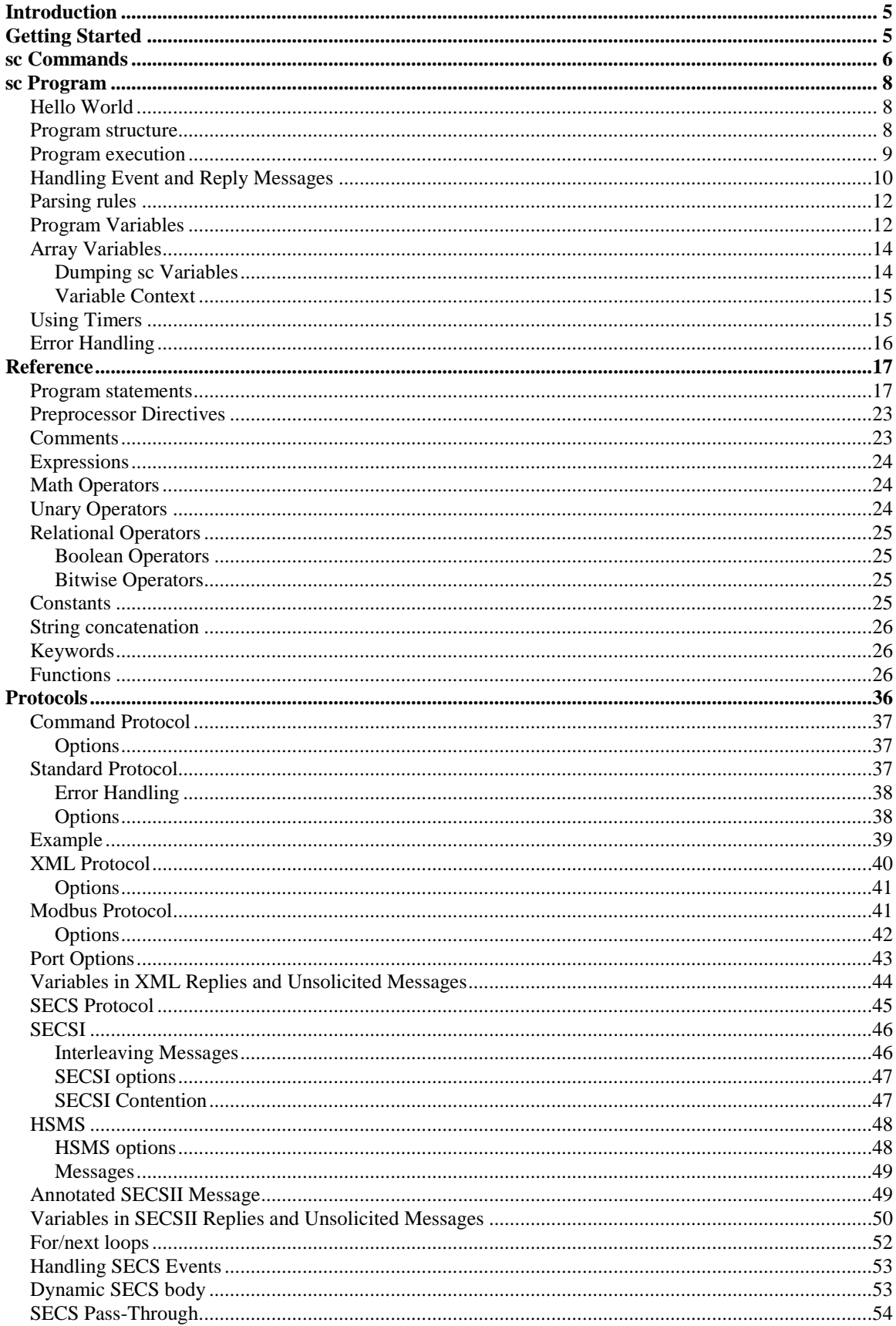

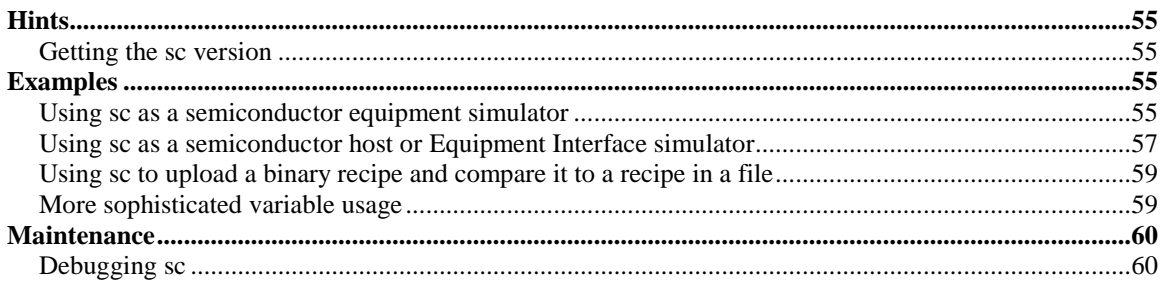

## <span id="page-3-1"></span><span id="page-3-0"></span>**Revision Notes**

#### **Versions**

#### **What's new in 2.7.4**

- Bug fix for if-end-else. Better checking for missing key-words
- Bug fix for closing sockets. Does a better job at cleaning-up
- New standard proto option, new\_client=<label>.
- Mod the system() function to now WARN on errors instead of ERROR
- New function parseregex()
- New function base64encode()
- New function base64decode()

## <span id="page-4-0"></span>**Introduction**

<span id="page-4-1"></span>The purpose of this document is to show how to create program files using the **Edge Integration** sc Station Controller. This document explains how the sc functions and the program language syntax along with programming examples.

## **Getting Started**

In this section, we discuss how to install the sc, start the sc, stop the sc, and the sc command line options.

To install the sc, copy the sc executable (sc) to the appropriate directory on your system. Make sure that your \$PATH environment variable is properly set.

To start the sc, at the system prompt type *sc*. You should see a greeting. Hit the *enter* key to get an sc prompt and a list of commands.

 $$ sc -i$ 

To terminate the sc, at the sc prompt, type *kill*.

sc> kill

To get a list of the sc options, type *sc -h* at the system prompt.

\$ sc -h

#### **Always put a blank space between the -***option* **and the argument**.

 $$ sc-d3 not sc-d3$ 

A typical way of starting sc when being used as an Equipment Interface simulator during Equipment Interface development is:

\$ sc -i -c "read my\_program.sc"

Or if preprocessor directives are used in "my\_program.sc"

\$ sc -i -c "read -P my\_program.sc"

The following is a list of the sc command line options:

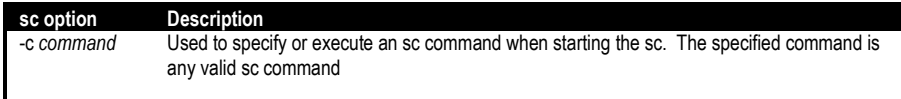

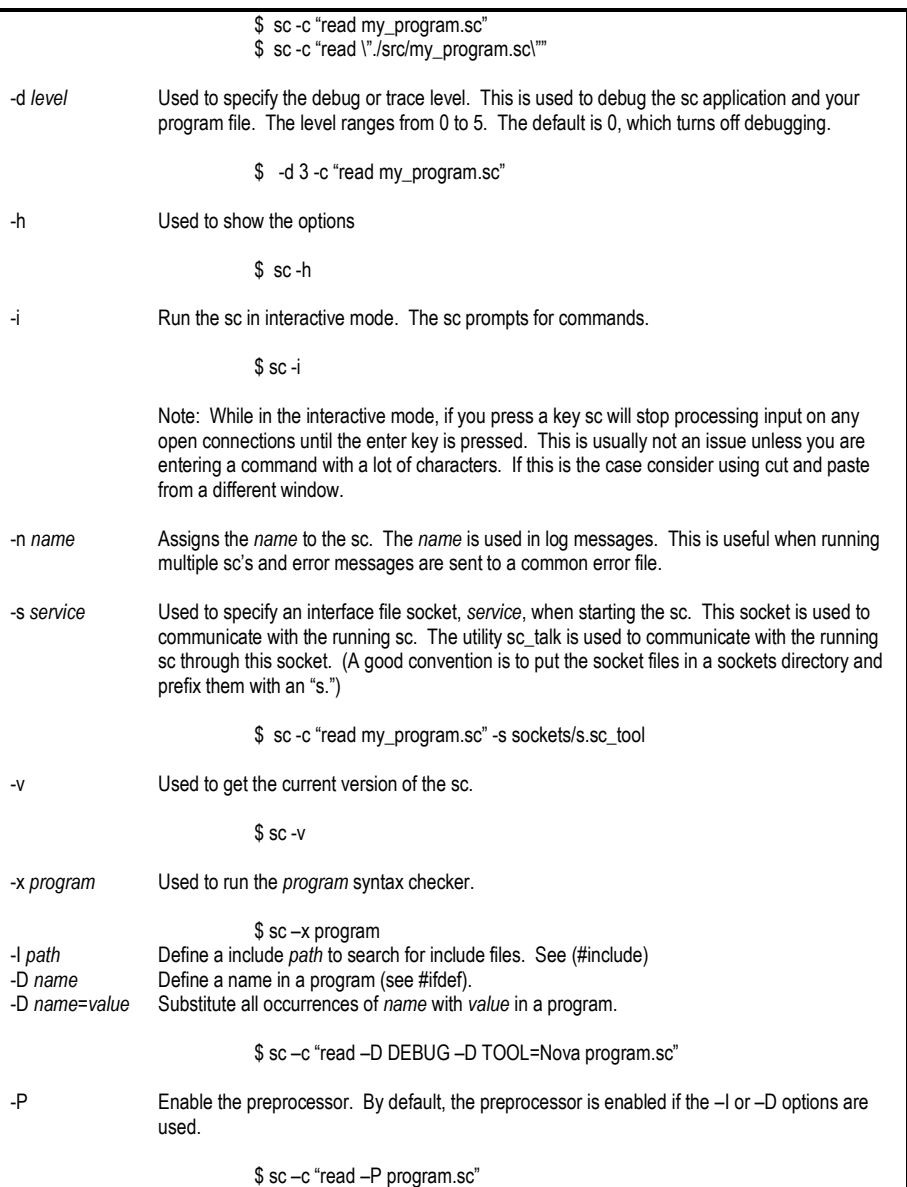

## <span id="page-5-0"></span>**sc Commands**

In this section we discuss the sc commands.

The following sc commands can be entered at the sc command prompt:

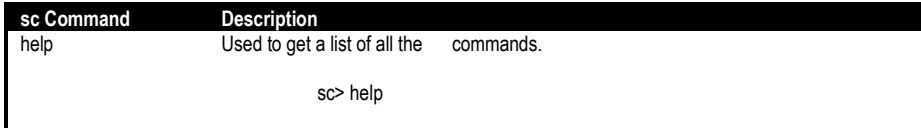

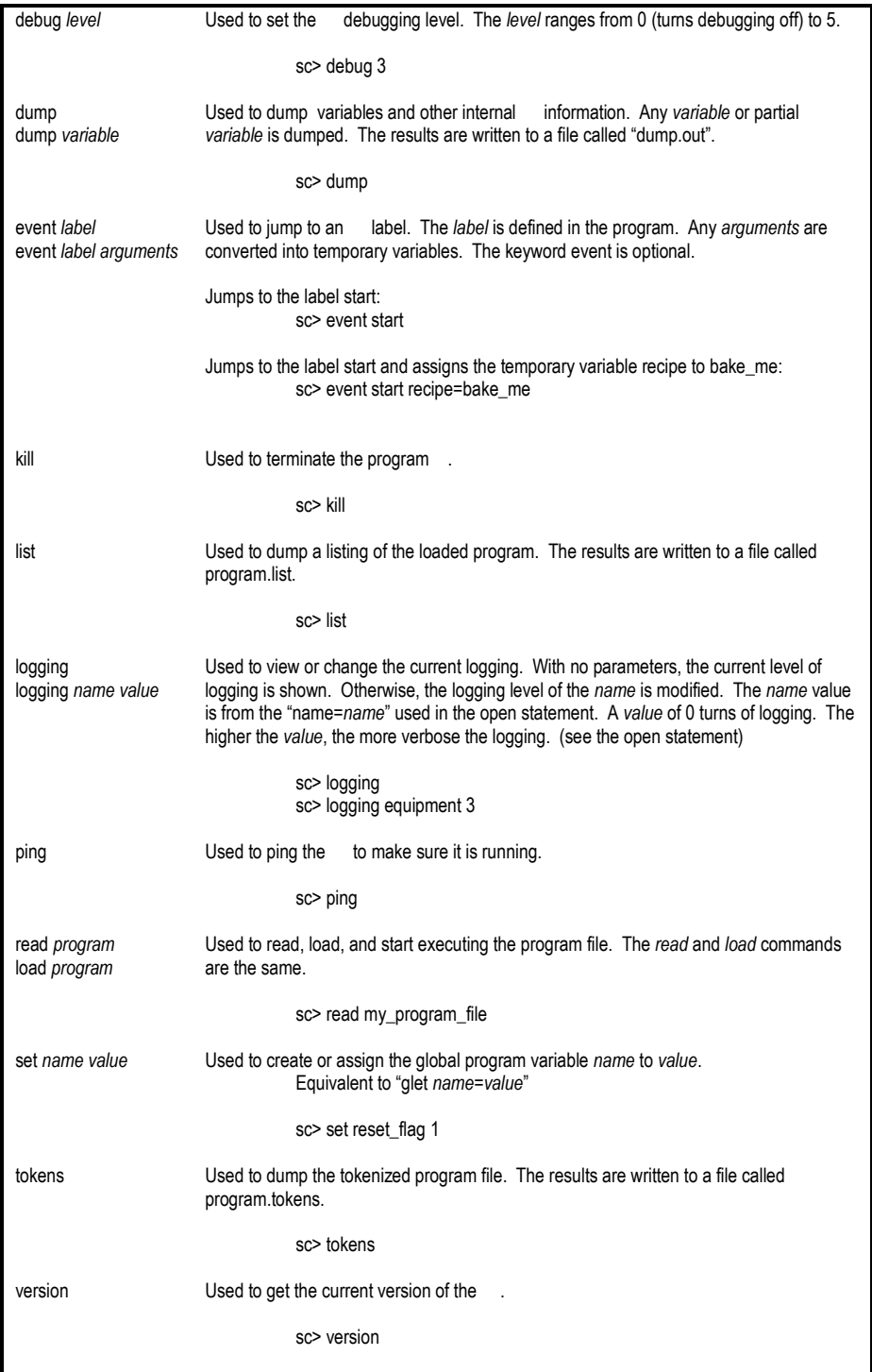

## <span id="page-7-1"></span><span id="page-7-0"></span>**sc Program**

#### **Hello World**

In this section we will show how to create and run a simple program. This program will print the message "Hello World".

Use any text editor and create a file called "hello.sc", with the following program statement.

print "Hello World"

To run the new program, enter the following command:

\$ sc -c "read hello.sc"

Prints the message: yyyy/mm/dd hh:mm:ss PRINT Hello World

The keyword *read* is option on the command line, so you can also enter the following:

\$ sc hello.sc

#### <span id="page-7-2"></span>**Program structure**

This section discusses how to layout a program.

```
A program contains statements. 
          Statements
          For example:
          let a = 1let a = $a + 1
          etc.
```
A program may also contain subprograms. Subprograms are defined with a *begin* and *end* statement. The *begin* may contain a name. A subprogram without a name is called the default subprogram. There can only be one default program.

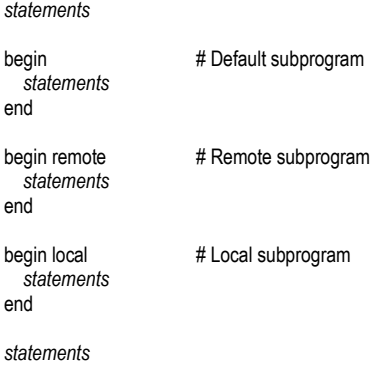

Only one subprogram is active at any time. The *set\_program* statement is used to define the active subprogram. Only those statements within the active program can be executed. All other subprograms are temporarily ignored. However, the statements not part of any subprogram are also active. In the example below, the bolded statements are active when the program is first loaded.

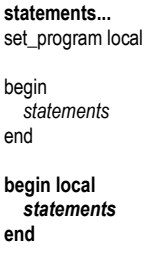

<span id="page-8-0"></span>statements

#### **Program execution**

This section discusses how a program's statements are executed.

When a program is first read, execution starts at the beginning. i.e. The first line of the file. Execution continues until any of the following statements are encountered: *begin*, *end*, *label*, *after*, or *break*. This rule holds true whenever the program is executing statements. i.e. If a message is received and being processed the message handler will run until one of the afore mentioned statements has been reached.

When the following program is first read, the only the bolded lines are executed. No subprogram is active.

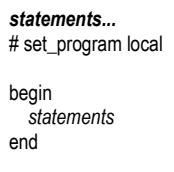

However, if we uncomment the *set\_program* statement, execution looks as follows and the active subprogram is *local*.

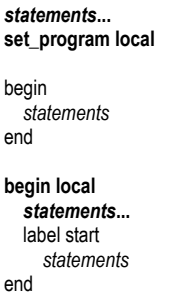

The *set\_program* statement instructs the sc to:

- 1. Make the subprogram *local* the active program.
- 2. Start executing the statements after the *begin local* statement. Execution stops when the *label start* statement is encountered.

In order to appreciate this, consider the following example:

You have created an sc program that runs through a state machine. You have the processing for each state located just after a label for that state. Now consider that the state machine still transitions through the same states when the mode is in "remote" vs. "local", however, the processing performed is different depending on the current value of mode. The following code snippet shows an example of what some of the code might look like without the *set\_program* statement.

goto newState\_\$mode label state\_1\_local  *statements* label state\_2\_local  *statements* label state\_n\_local  *statements* label state\_1\_remote  *statements* label state\_2\_remote  *statements* label state\_n\_remote  *statements*

Now if the *set\_program* statement is used the code might look more like.

```
set_program $mode
begin local
label state_1
   statements
label state_2
   statements
label state_n
   statements
end
begin remote
label state_1
   statements
label state_2
   statements
label state_n
   statements
end
```
<span id="page-9-0"></span>This method has the potential for making the code easier to understand.

#### **Handling Event and Reply Messages**

This section discusses how events are handled.

Unsolicited events and reply messages are handled by the sc in the same way. Here is how it works:

The sc listens on each opened connection. When a message arrives, the sc knows the protocol to use via the proto syntax of the open statement. The sc creates a message from the event and jumps to a label statement with the same name as define by the name parameter in the open statement.

For example:

```
open socket_server name=host_1 proto=hsms ...
open socket_server name=host_2 proto=hsms …
# All communications from the host_1 connection start here
label host_1
   let conn = "Host 1"
   let sxfy= get_tmp_var(SXFY)
   goto $sxfy
# All communications from the host_2 connection start here
label host_2
  let conn = "Host 2"
   let sxfy= get_tmp_var(SXFY)
   goto $sxfy
```
The sc creates temporary variables from the event message that are available to the program (using the get\_tmp\_var () function). Temporary variable names are created by two rules: name/value pairs and ARGx.

Note: The following only applies when the value of the proto option is something other that hsms or secs.

Name/value pairs are created when the sc sees two items delimited by the "=" sign.

Given an event message with: **color=red** sc creates the temporary variable color.

get\_tmp\_var (color) # Returns red

When the sc sees delimited values, it creates temporary variables starting with ARGx, where x starts at 0 and is incremented for each delimited value. A final variable, NUM\_ARG, is created defining the total number of ARG variables.

Given an event message with: **red white blue** sc creates temporary variables: ARG0, ARG1, ARG2, NUM\_ARG, ARGS and VARS

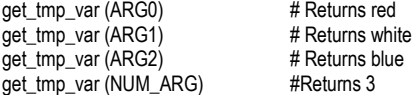

ARGS is assigned to the entire messages

get\_tmp\_var (ARGS) # Returns red white blue

VARS is a comma delimited list of all the temporary variable names (of the name/value pairs) and ARGx's. The list is ordered as variables were discovered in the original event message.

and remember

get\_tmp\_var ("")  $\qquad #$  Returns all temporary variables

Note: This is usually used in a print statement for debugging purposes. . i.e. print get tmp var("")

<span id="page-11-0"></span>Both types of variables may be created from the same message.

#### **Parsing rules**

Messages are parsed into token values using the sc rules for parsing. When a message is tokenized, it is broken down into individual tokens. Tokens are defined as follows:

A *number token* starts with a digit, 0-9, and consists of the digits 0-9, and optionally may contain: "e", "e+", "E-", and "E+", and trailing digits 0-9. The token may not contain any blank spaces.

100 1.0e+2

A *name token* consists of alphanumeric characters  $(A-Z, a-z, 0-9)$ , and the "\$", ", ", ", ", ", ", and "[]" characters. The token may start with any of the above except the 0-9 digits.

num\_of\_points point.1.value value[1]

A *name token* may contain a "-" when referenced within a variable.

let  $x =$ "abc-123" let  $y[$x] = ...$ 

Other tokens include:

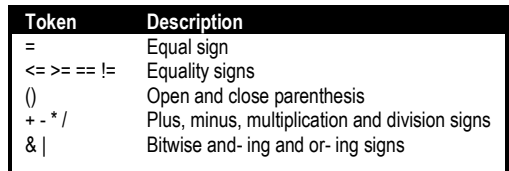

All other characters are considered to be delimiters. They are used to delimit tokens, but are discarded and not returned as a token or as part of a token.

Any double or single quoted string becomes a single token.

<span id="page-11-1"></span>Note: Within double quotes, you can have  $\ln$ ,  $\tau$  and  $\x$ h and they will be translated to the appropriate characters. Within single quotes, data is what it is, no conversion.

#### **Program Variables**

This section discusses how to define, reference and delete program variables.

The program uses variables to store values.

let  $x = 100$  # Assigns the variable x to 100

Program variables begin with the '\$' character.

let  $y = $x$  # Assigns the variable y to the value of x, y will have a value of 100

Program variables can be concatenated. Variables are evaluated from left to right.

let first = "John\_" let last = "Smith" let name =  $$first$last$  # The variable name is assigned to "John\_Smith"

All variables in the sc are internally stored as character strings. The '[]' are used to control the order in which variables are evaluated. Program variables within the '[]' are evaluated first, then the entire variable is re-evaluated until all variables have been evaluated.

```
let color[1] = "Red"
let color[2] = "White"
let color[3] = "Blue"
for i=1 to 3
                         # Prints "Red" "White" and "Blue"
next i
```
In the above example three variables are created. The variable names are "color[1]", "color[2]", and "color[3]". The square brackets are part of the name of the variable. The only thing the brackets do is control the order of evaluation. In the case of let color[1] = "Red" there is no evaluation necessary since "color[1]" is the variable name itself. In the case of say let color[\$i] = "Red" \$i would be evaluated in determining what variable the text string "Red" would be assigned to. If \$i were to evaluate to the value "eye" the variable "color[eye]" would be assigned to have a value of "Red". If it did not already exist it would be created. One feature of having arrays simulated as they are is that you can create a variable with a name like color[1234567890123456789] and not have to worry about some type of array out of bounds error. It is just a text string.

The '{}' work just like the '[]', except they are invisible. They just control the order of evaluation.

```
let color1 = "Red"
let color2 = "White"
let color3 = "Blue
for i=1 to 3
  print $color{$i} # Prints "Red" "White" and "Blue"
next i
```
Note In the above example, you can't have print \$color\$i. This is because \$color\$i is expecting two variables to be defined, color, and i. And only i exists. However, even if color existed you still can't have "\$color\$i" unless you use the {}'s

Variables referenced but not defined have no value. A blank or empty value is returned and no error is generated.

Nesting and mixing of the '[]'s and '{}'s is allowed.

We can use multiple \$'s for indirect variable addressing. When encountered, the right most \$variable is evaluated first. See the following example:

```
let x = "Hello"
let y = "x"print $$y # prints Hello
```
First the variable \$y is evaluated to "x", and then the variable \$x is evaluated to "Hello".

It is possible to delete variables. In the following example three variables will be created, color[1], color[2], and color[3].

```
let color1 = "Red"
let color2 = "White"
let color3 = "Blue
```
In the case where you desire to delete sc's knowledge of and allocated storage space for a variable you may use the delete command as follows.

<span id="page-13-0"></span>delete color3 # delete the variable and frees any allocated storage space delete "color\*" # this would cause the deletion of all three variables

#### **Array Variables**

An array variable is a variable that stores an ordered list of scalar values. Array variables are preceded by an "at" ( $@$ ) sign. To refer to a single element of an array, use the "at"  $@$  sign with the array variable name followed by the index of the element in square brackets.

Use the *array* command to create a new array variable. The array variable can be initialized with both values, and key=>value pairs.

array @fruits = 'apple, banana, orange, fruit1=>pear, fruit2=>grape'

Array variable values can be accessed by a numeric index, or by a key (if defined).

@fruit[fruit1] and @fruit[4] both have the value of pear.

Single or double quotes can be used when defining an array variable's values. Use single quotes if you need imbedded double quotes.

array  $@$ new = '"key 1" => "value 1", "key 2" => "item 2" '

To create an empty array variable, or initialize an existing one, assign it to an empty string.

```
array @new = ''
```
There are several functions used when working with variable arrays. A few are:

array\_count() array\_push() array\_pop() array\_print() array\_key\_exists()

#### <span id="page-13-1"></span>**Dumping sc Variables**

This section discusses how to view variables stored in the sc.

The sc has three kinds of variables: User, Temporary, and Internal.

*User variables* are those variables created and used by the program. Once created a user variable is available (dependent on scope rules) for the duration program run.

*Temporary variables* are created by the sc and are available to the program via the get\_tmp\_var () function. A temporary variable's lifetime is limited. Typically temporary variables are created when the sc receives an event and each subsequent event erases all previously created temporary variables.

*Internal variables* are created and used by the sc and are not available to the program.

<span id="page-14-0"></span>The sc's *dump* command is used to view all sc variables.

#### **Variable Context**

This section discusses the context of program variables.

Program variables are initially created using the *let* or *define* assignment statements. If a variable is created with the *define* statement, it cannot be modified later.

<span id="page-14-1"></span>Variables have context(scope). Variables created within a *begin/end* pair are only know to the statements within the same begin/end pair. Variables created external to any begin/end pair, are global to all statements.

#### **Using Timers**

This section discusses how to used timers in the program file.

Timers are used to generate events to the program. There are six (6) timers available for program use.

To start a timer, use the *start\_timer* statement

start\_timer timer=*timer\_id* seconds=*seconds* handler=*label*

To stop a timer, use the *stop\_timer* statement

stop\_timer timer=timer\_id

The *timer\_id* identifies the timer. Valid entries are 0 to 5. The *seconds* are the number of seconds to delay before timing-out and jumping to the *label*. The *label* is where execution begins when the timer times-out.

Once a timer expires, it is no longer active, and must be restarted if so desired.

Here is a simple program that prints "Hello" every five seconds.

start\_timer timer=1 seconds=5 handler=timeout1

label timeout1 print "Hello" start\_timer timer=1 seconds=5 handler=timeout1

All timers are suspended while the sc is executing statements, and are only evaluated when the sc is idle. Be careful when using *sleep* and looping *goto*'s statements, since they may keep the sc busy for a long time. However, sc, once it is idle, will eventually process timers even if they are overdue.

The sc uses real time (not idle time) to determine when a timer is due. In the example below, the addition of a 3 second sleep will not effect the "Hello" being printed every 5 seconds.

start\_timer timer=1 seconds=5 handler=timeout1 sleep 3 label timeout1 print "Hello" start\_timer timer=1 seconds=5 handler=timeout1 sleep 3

It is OK to stop a timer that is not currently running.

An optional *msg* parameter is used to define a string. When the timer times-out, the *msg* is evaluated and converted into tmp program variables prior to jumping to the handler *label*. These variables can be used in the program following the handler *label*.

start\_timer timer=*timer\_id* seconds=*seconds* handler=*label* msg=*msg*

In the example below: The tmp variable, status, is set to "Error" if the timer times-out

start\_timer timer=1 seconds=5 handler=timeout1 msg="Timeout status=Error" …. label timeout1 print "Status is <" . get tmp\_var(status) . ">" # Prints the value of status

The advantage to using a timer instead of a sleep statement is that a sleep statement causes sc to basically stop functioning for the specified amount of time. In a simple application this may not be a problem, however, in a typical complex application is it not acceptable for sc to stop processing for a whle. In this situation timers would be used. Basically a timer with a timeout handler is set up. Like any other statement, after the start\_timer command is used sc will continue processing until it runs into the next label statement. When it hits the next label it will stop processing and wait for the next event. The event may be from an incoming message or it may be dos to a timer expiring.

#### <span id="page-15-0"></span>**Error Handling**

This section discusses how to handle program statement errors.

Most program statements support the error option.

error=*label*

The error option must appear at the end of the statement. The *label* is the program label statement where program execution jumps should the given statement fail.

If a statement fails, any statements following the failed statement are not executed. The following bolded statements are executed should statement\_2 fails.

```
statements...
statement_2... error=err
statements...
label err
   statements...
```
In the case of sending messages, failures will be generated due to protocol failures. The program will need to handle any return error codes.

The no\_error option may be appended to any statement. In the event of an error, the error is logged, but execution continues with the subsequent statements. The features allows for statements to fail but to have program flow continue as normal.

no\_error

If a statement fails, statements following the failed statement are executed. The following bolded statements are executed should statement\_2 fails.

*statements... statement\_2...* **no\_error** *statements...*

label err *statements...*

## <span id="page-16-1"></span><span id="page-16-0"></span>**Reference**

#### **Program statements**

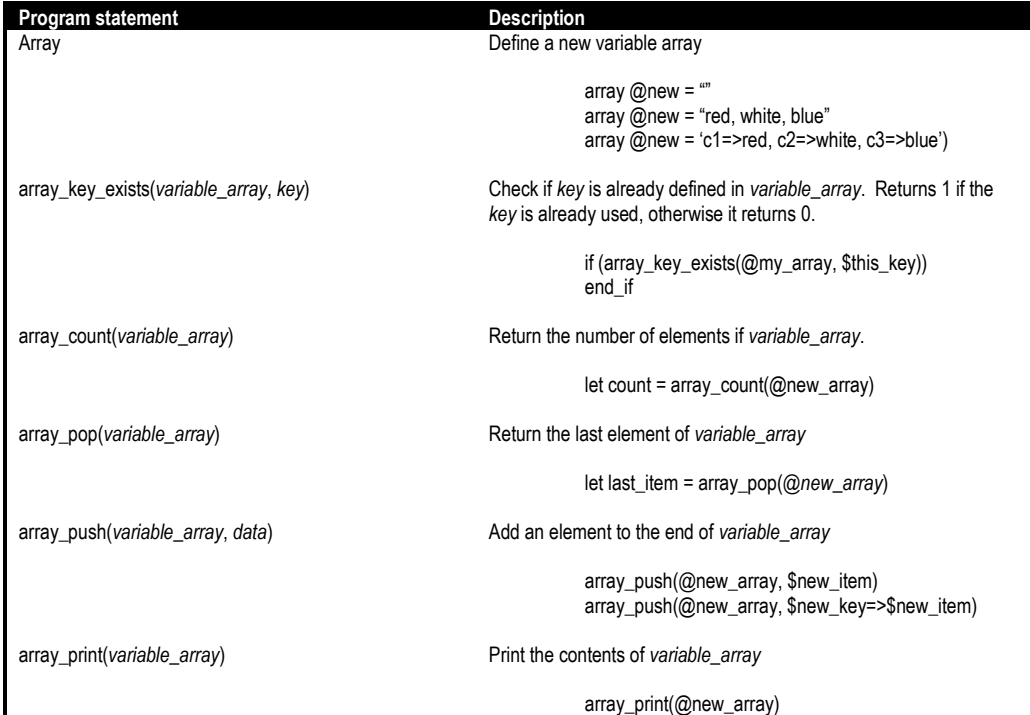

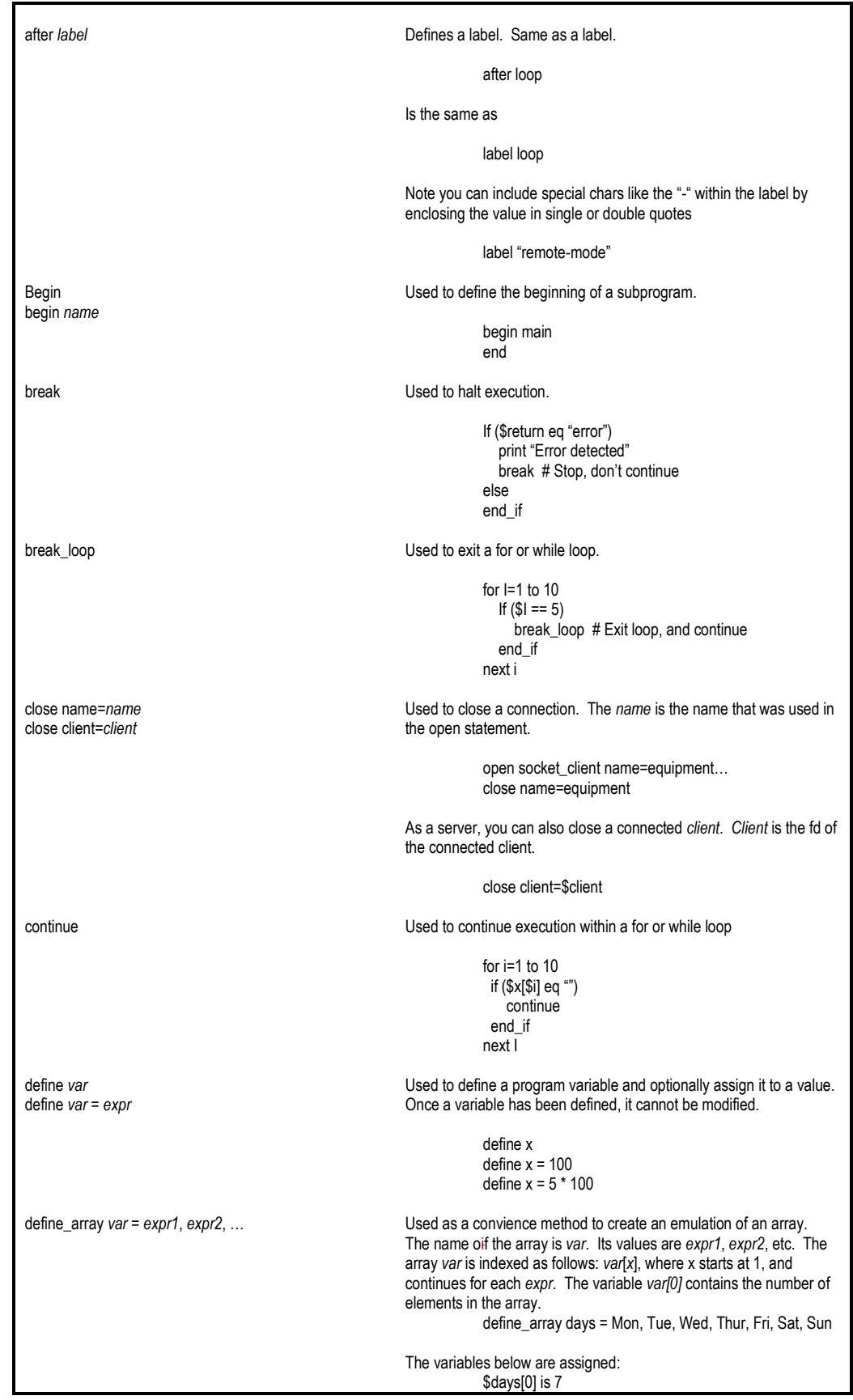

 $\overline{\phantom{a}}$ 

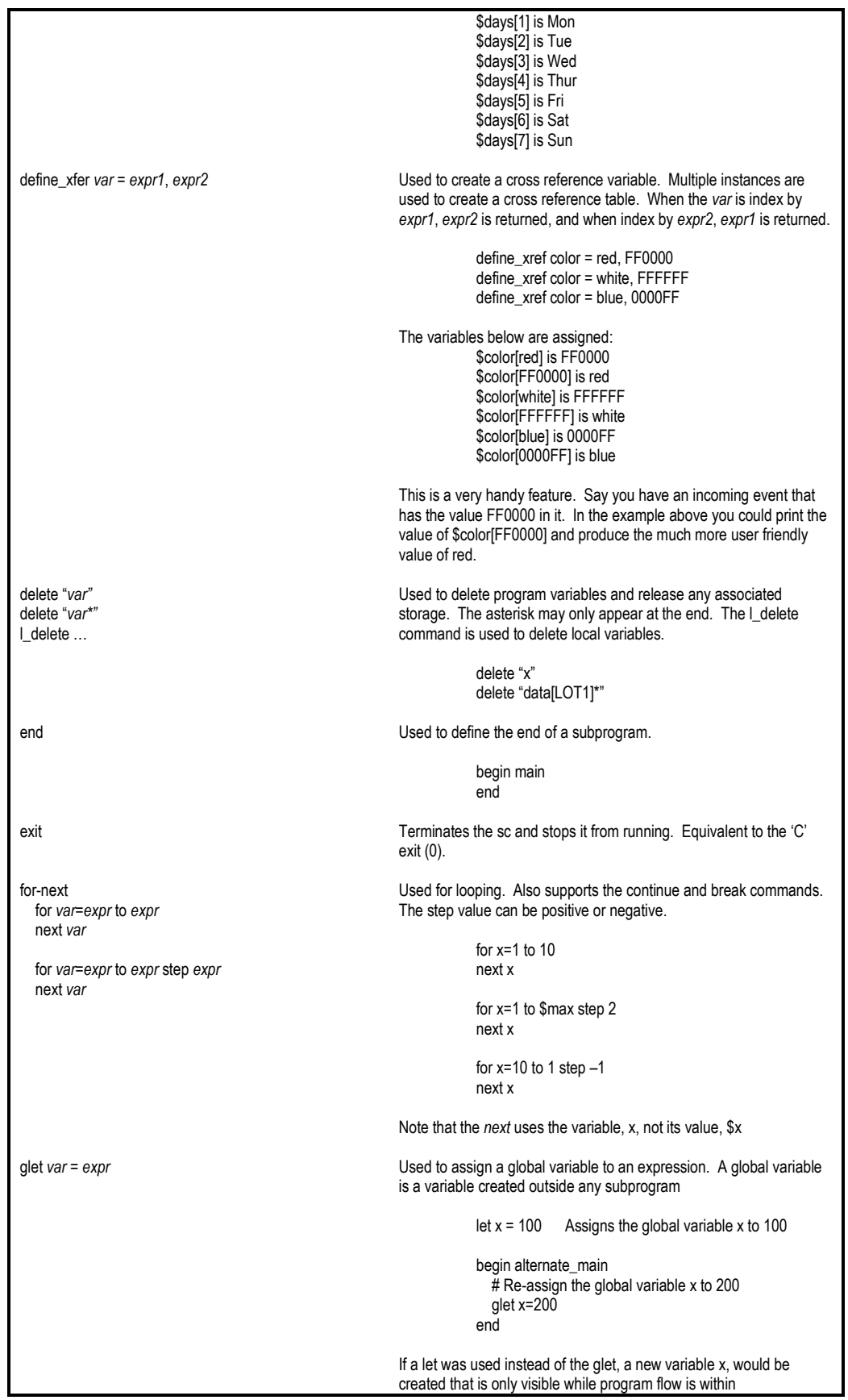

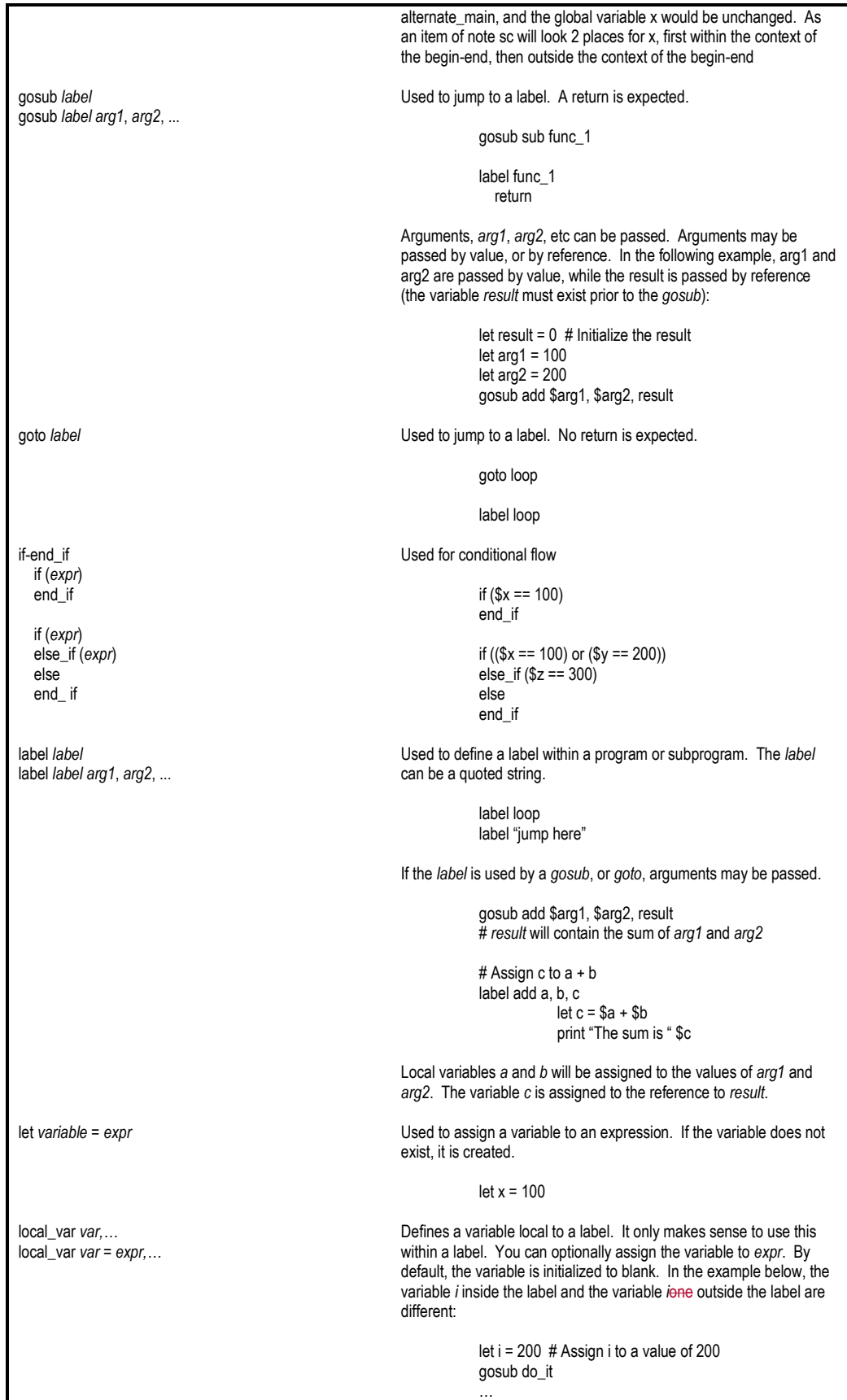

 $\begin{array}{c} \hline \end{array}$ 

 $\mathbf I$ 

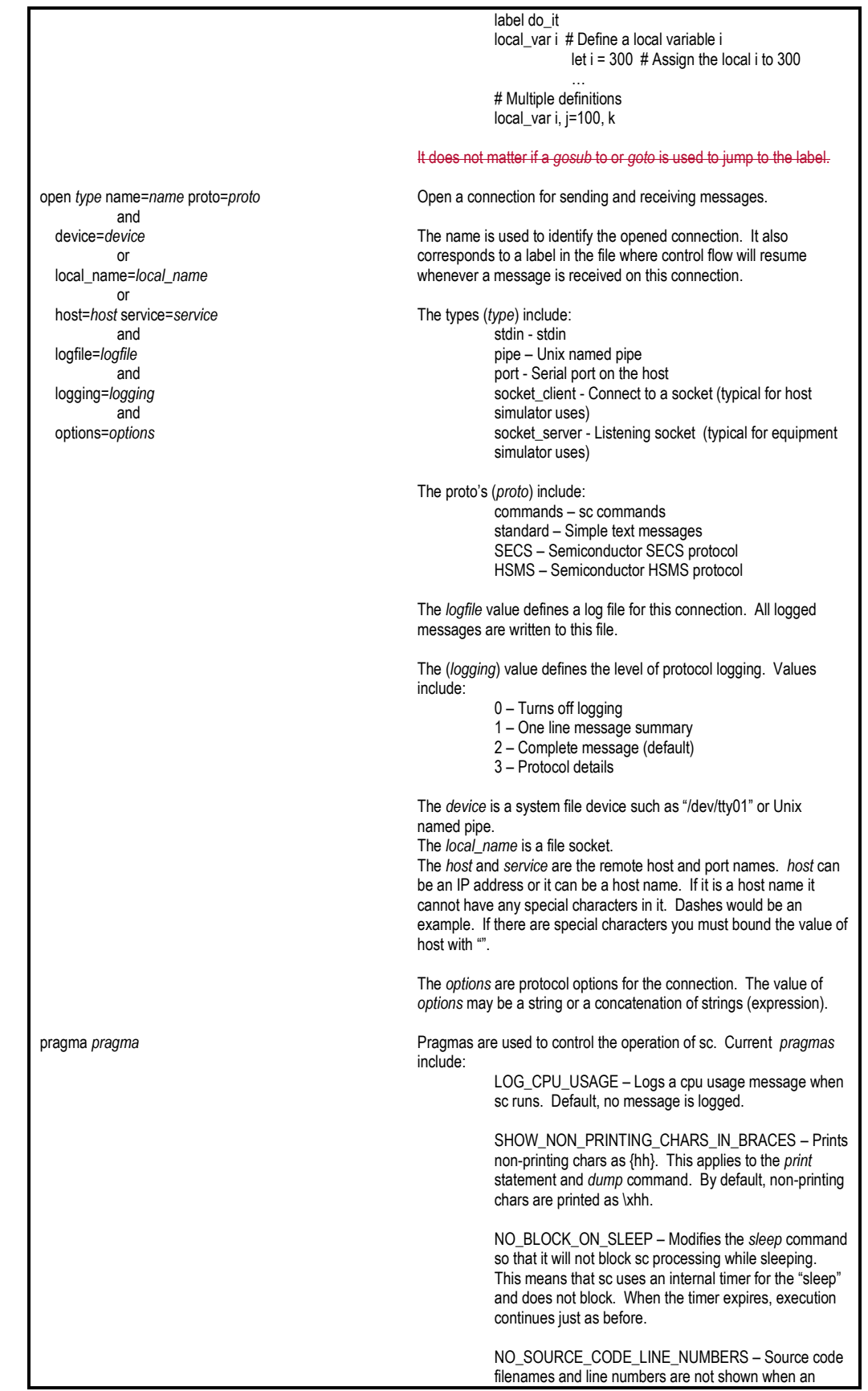

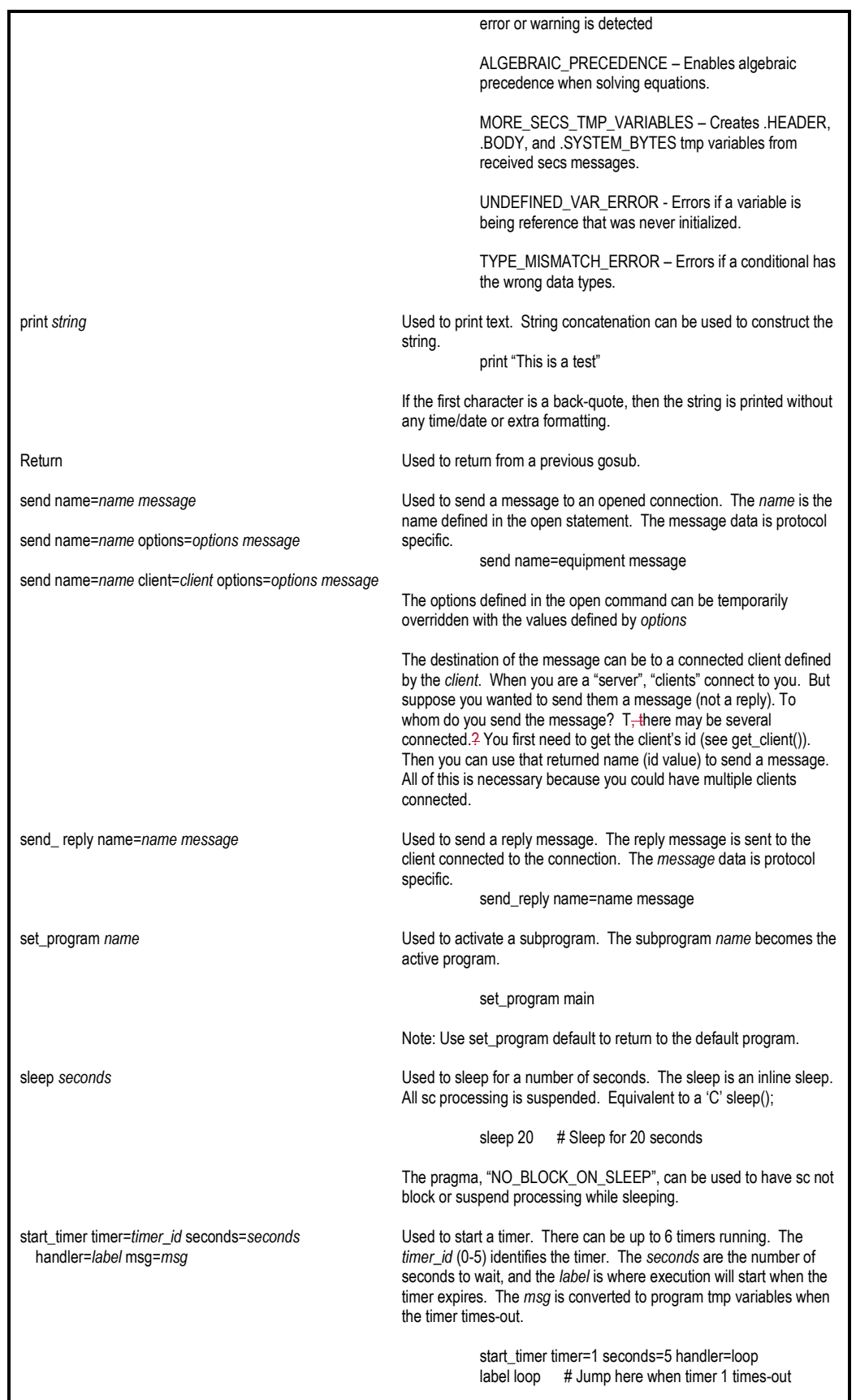

п

 $\mathsf{l}$ 

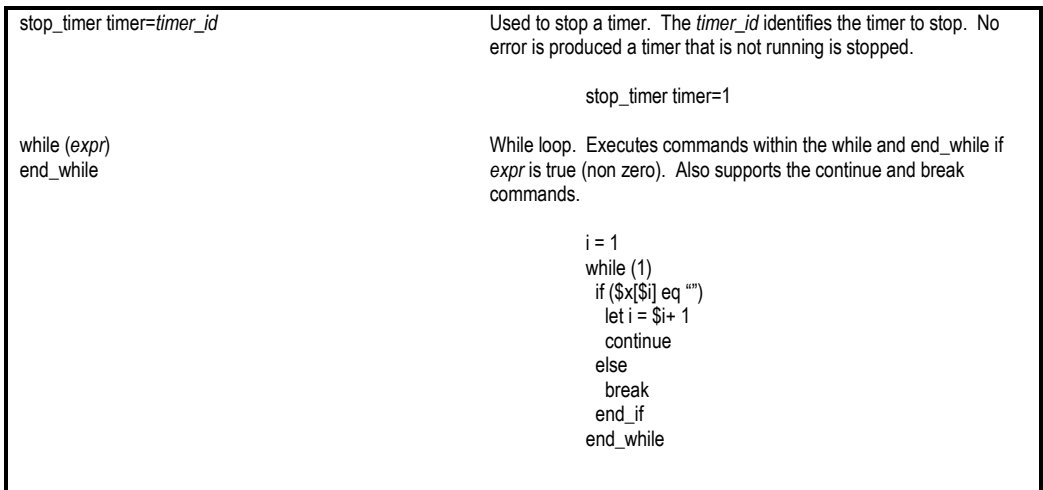

## <span id="page-22-0"></span>**Preprocessor Directives**

Preprocessor commands are resolved when the sc program is initially read and loaded. The # char must appear in the first column. One of the sc command line options: –P, -D, or –I must be included.

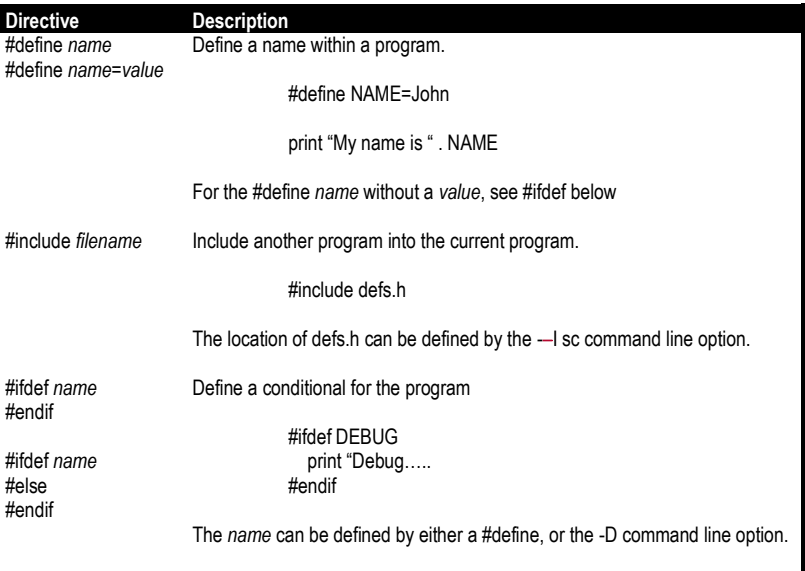

## <span id="page-22-1"></span>**Comments**

 $\overline{\phantom{a}}$ 

Comments are allowed by the methods below.

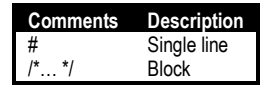

## <span id="page-23-0"></span>**Expressions**

sc uses infix notation for expression evaluation. This is where the operator is place between 2 operands. In sc, all operators have equal precedence (there is no implied order of precedence). During expression evaluations, expressions are evaluated from right to left.

Always use parentheses for precedence. The table below shows this by example

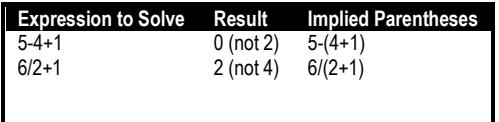

However, if the pragma ALGEBRAIC\_PRECEDENCE is defined, expressions are solved using the precedence defined in the table below:

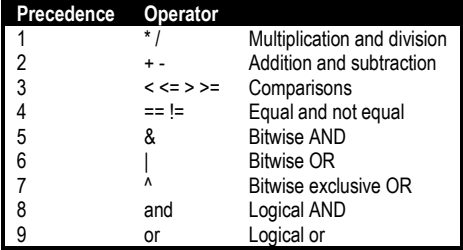

#### <span id="page-23-1"></span>**Math Operators**

Math operations are used to perform simple arithmetic, add subtract, multiply, and divide. There is no operator precedence during evaluation of equations. All Operators have equal precedence.

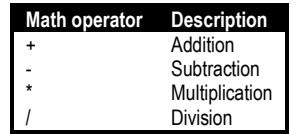

## <span id="page-23-2"></span>**Unary Operators**

Unary operations are used to modify a value prior to evaluation.

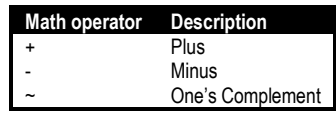

## <span id="page-24-0"></span>**Relational Operators**

Relational operators are used in expressions (if, else\_if). Relational operations return either true or false. True is non-zero, and false is zero.

**Numeric**: Used with number values

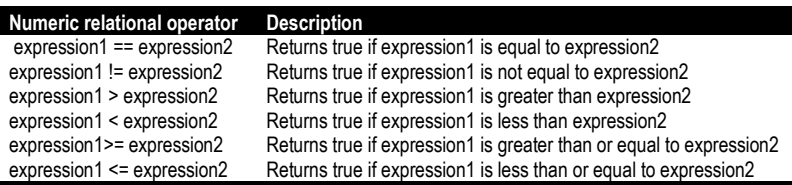

**String conditionals**: Used with string variables

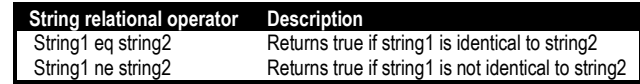

#### <span id="page-24-1"></span>**Boolean Operators**

Boolean operators are used to test for either true for false. True is non-zero and false is zero.

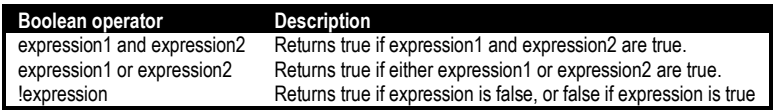

#### <span id="page-24-2"></span>**Bitwise Operators**

Bitwise operators perform bitwise operations on the arguments.  $\overline{a}$ 

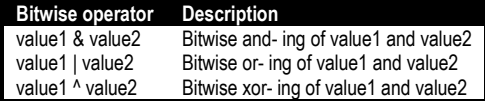

#### <span id="page-24-3"></span>**Constants**

Valid constants for variables

**Constants and Examples**

Whole numbers: 100, 500, -6

Floating point numbers: 1.2, 5.10

```
Exponential numbers: -6.12e+12, 5.6E-3
Strings: "This is a string"
String characters:
           \xhh – Hex value 00->FF
           \n – New line
           \r – Carriage return
```
#### <span id="page-25-0"></span>**String concatenation**

Strings may be concatenated using the '.' and ':' characters. The '.' appends the strings, while the ':' appends with a single white space between the strings. The following are equivalent.

<span id="page-25-1"></span>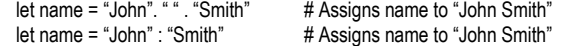

#### **Keywords**

The following is a list of keywords that are reserved and should not be used in the sc program. However, they can be used in double quoted strings.

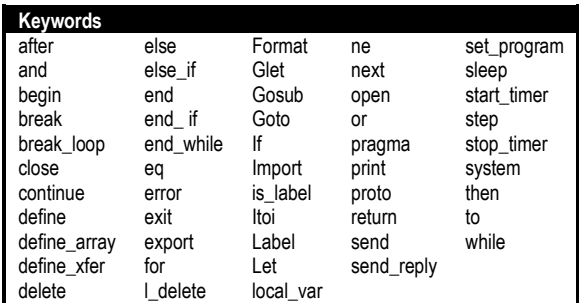

## <span id="page-25-2"></span>**Functions**

The following functions can be used in any expression:

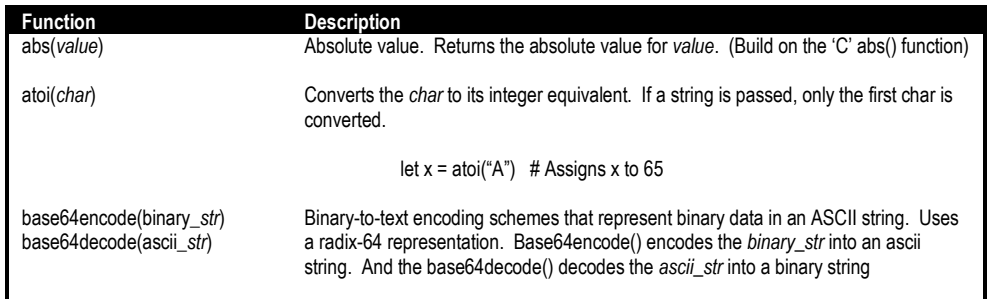

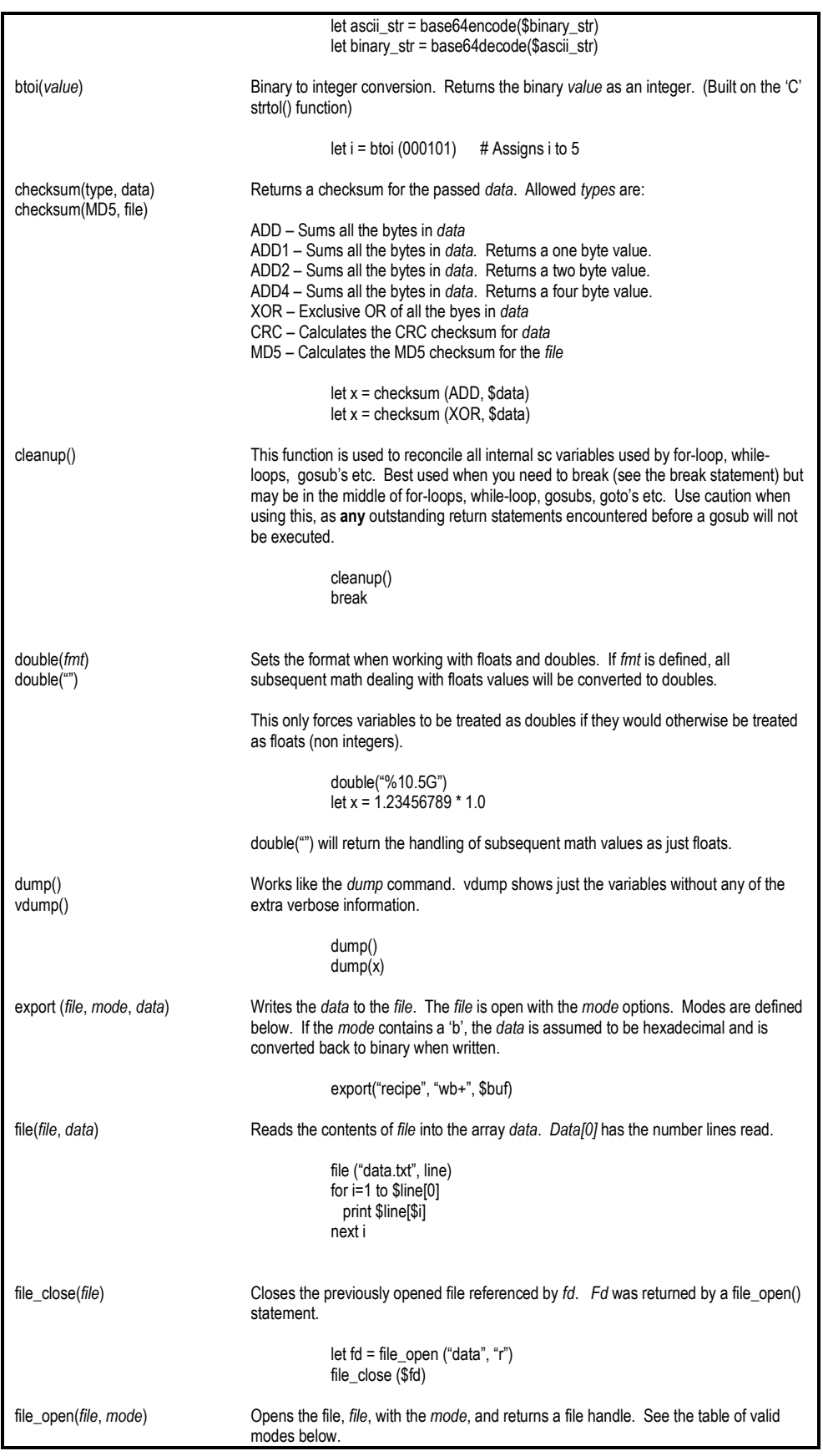

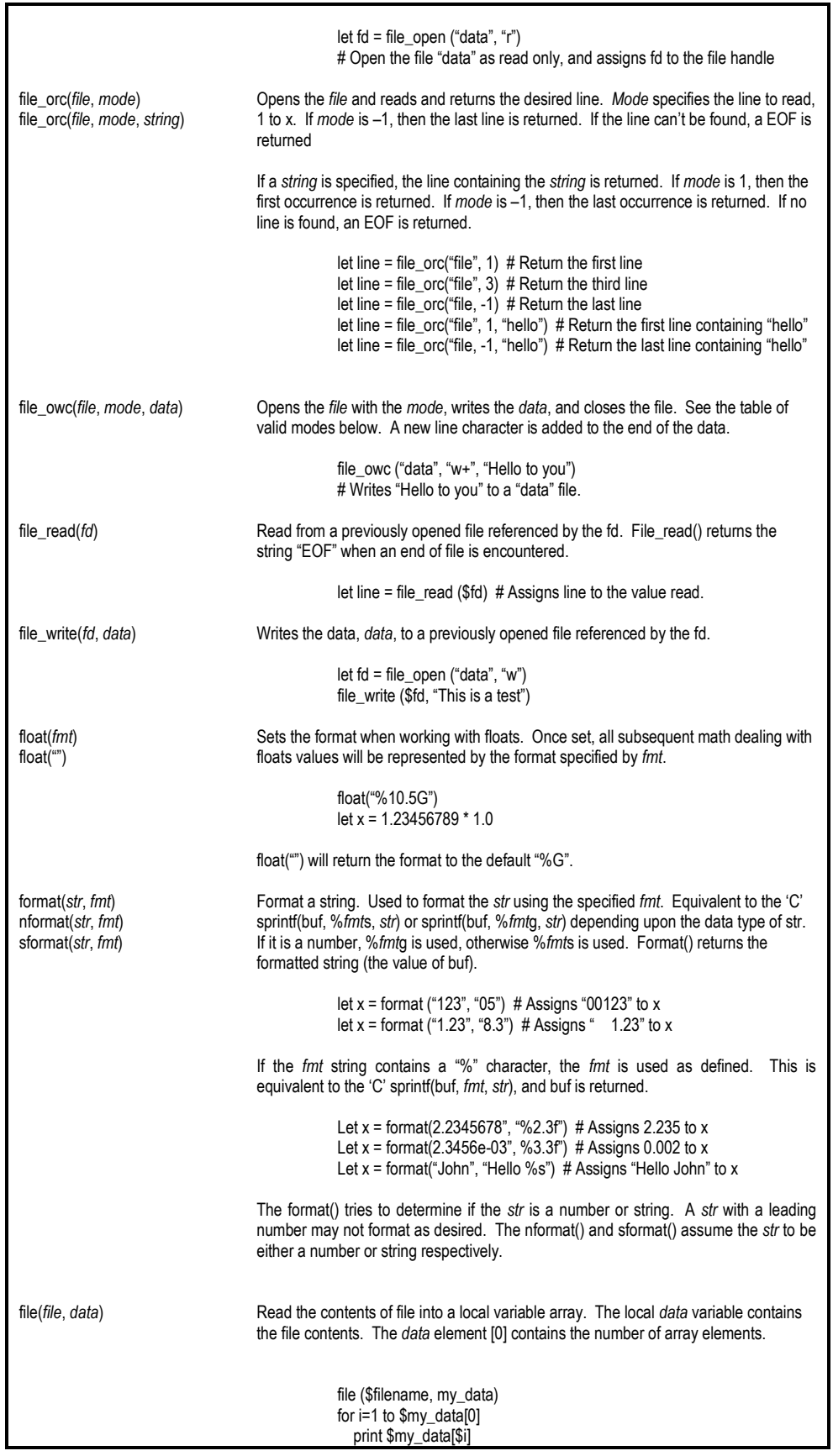

 $\overline{\phantom{a}}$  $\overline{\phantom{a}}$ 

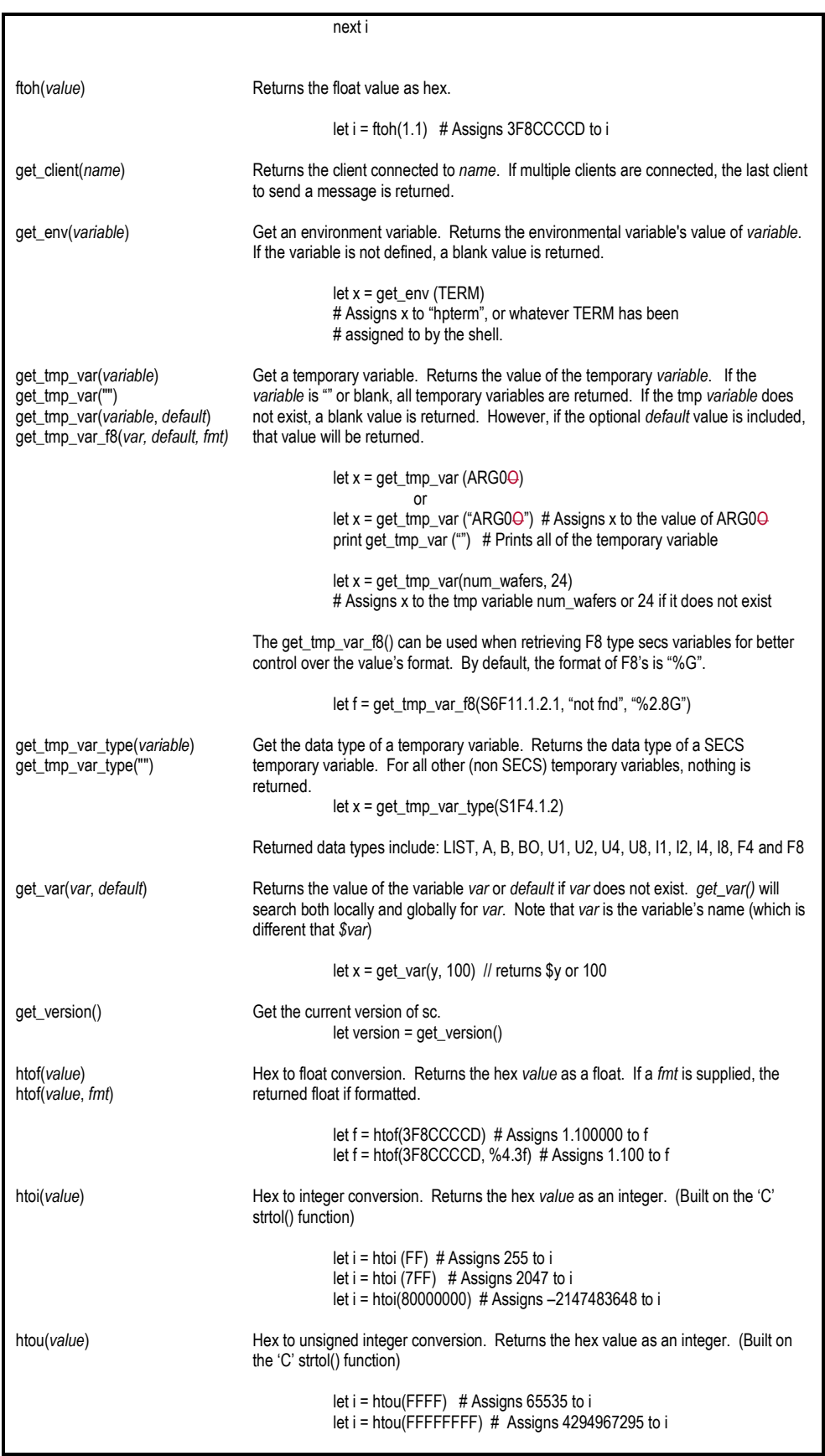

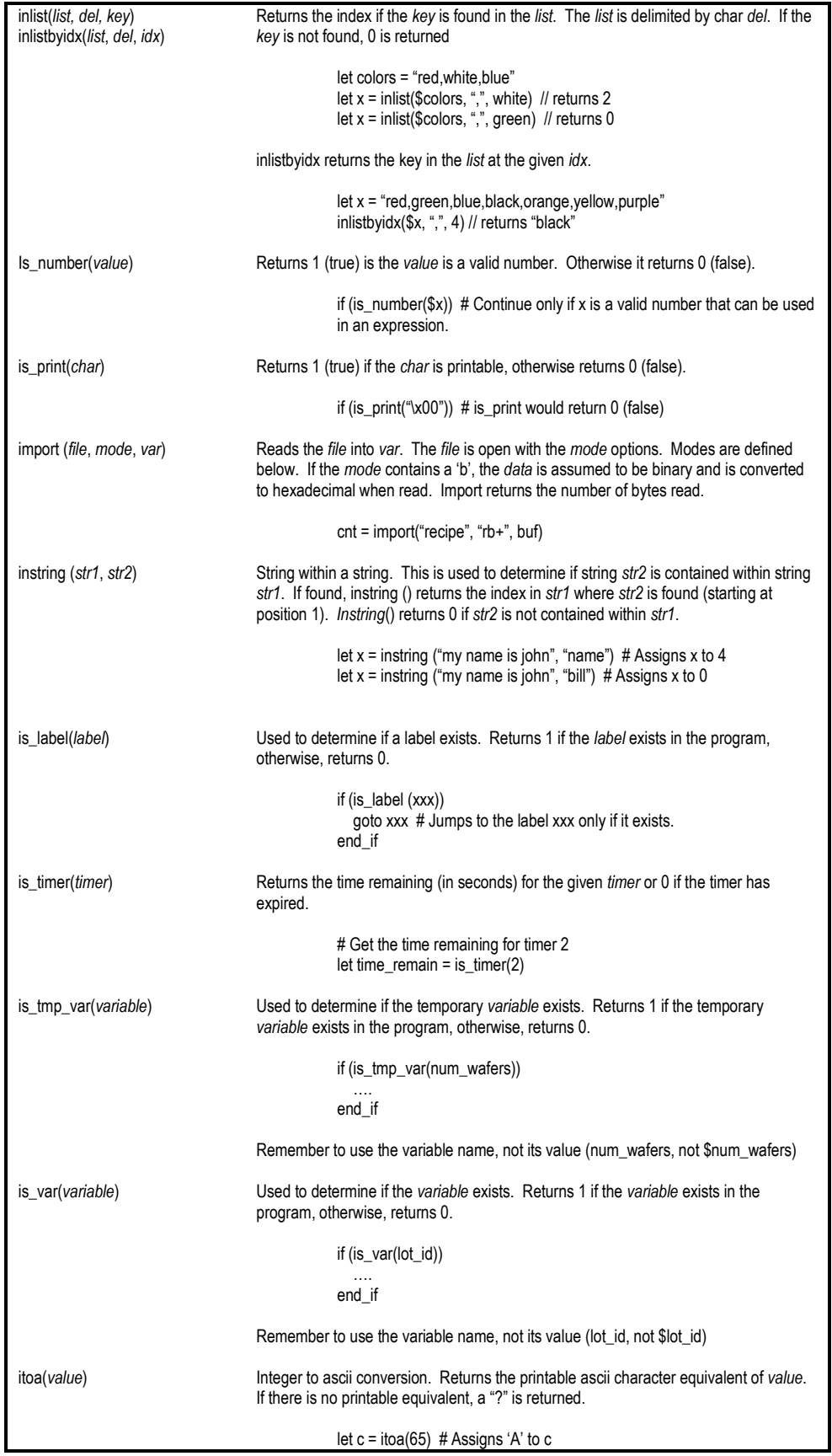

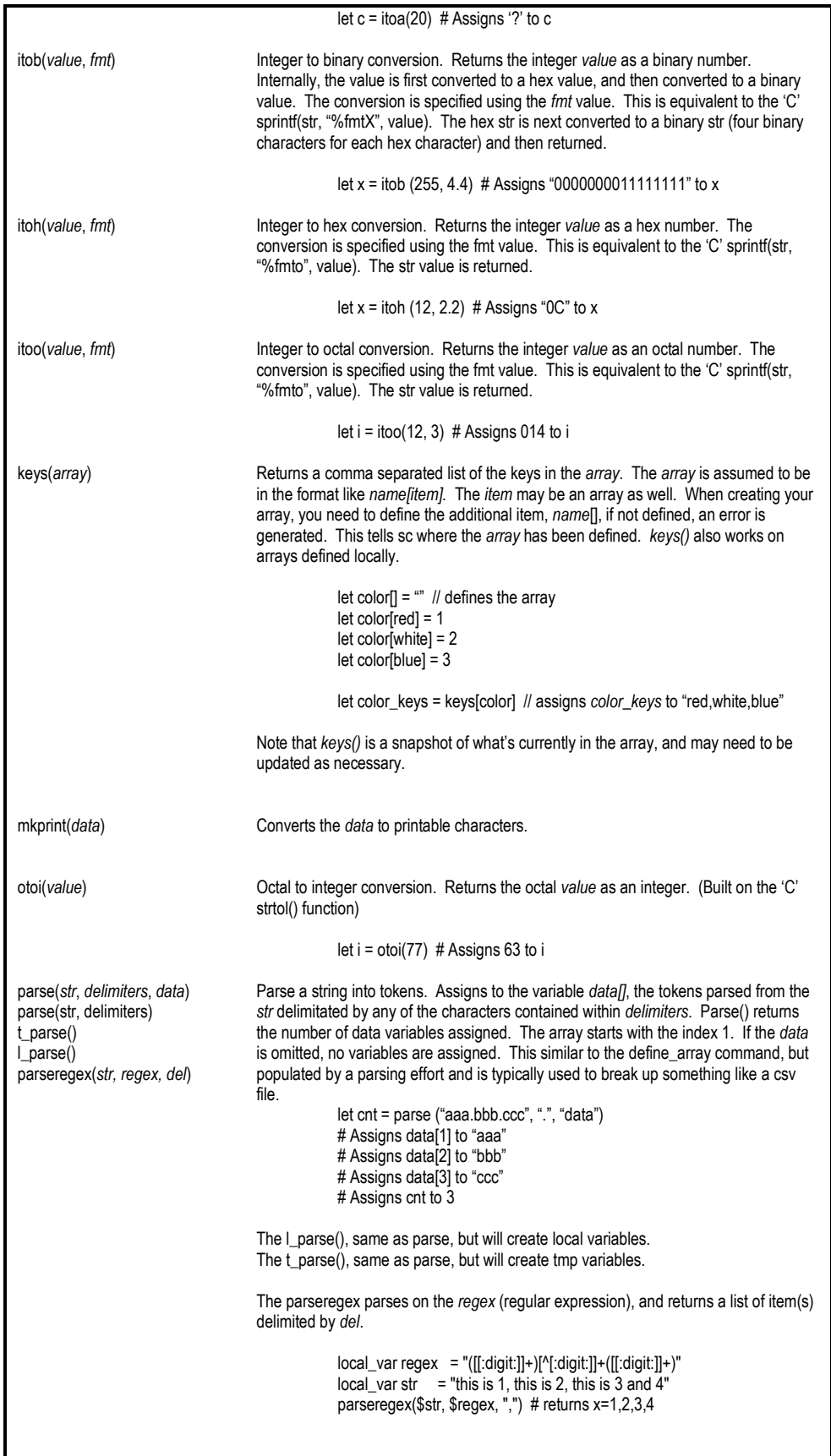

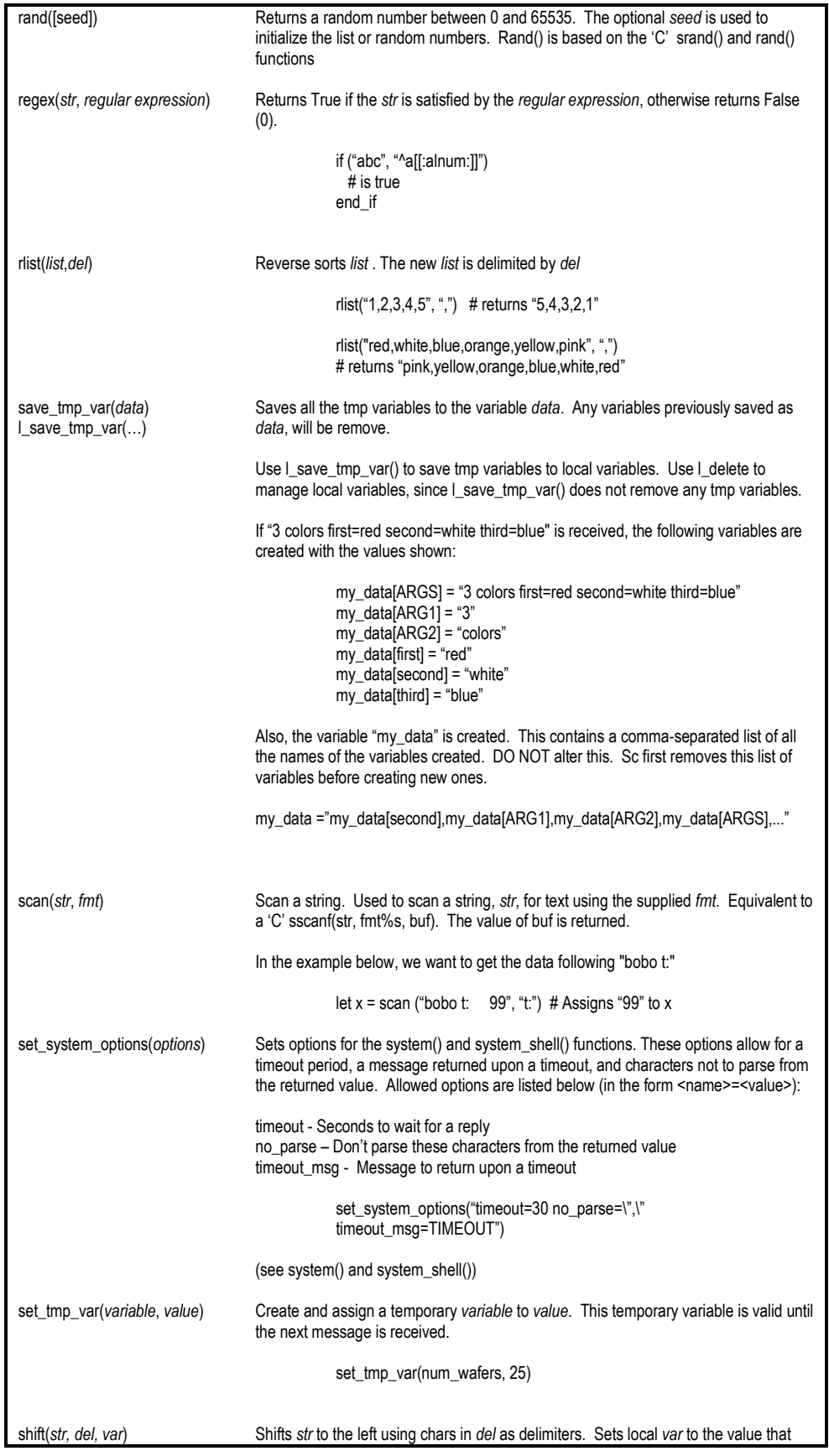

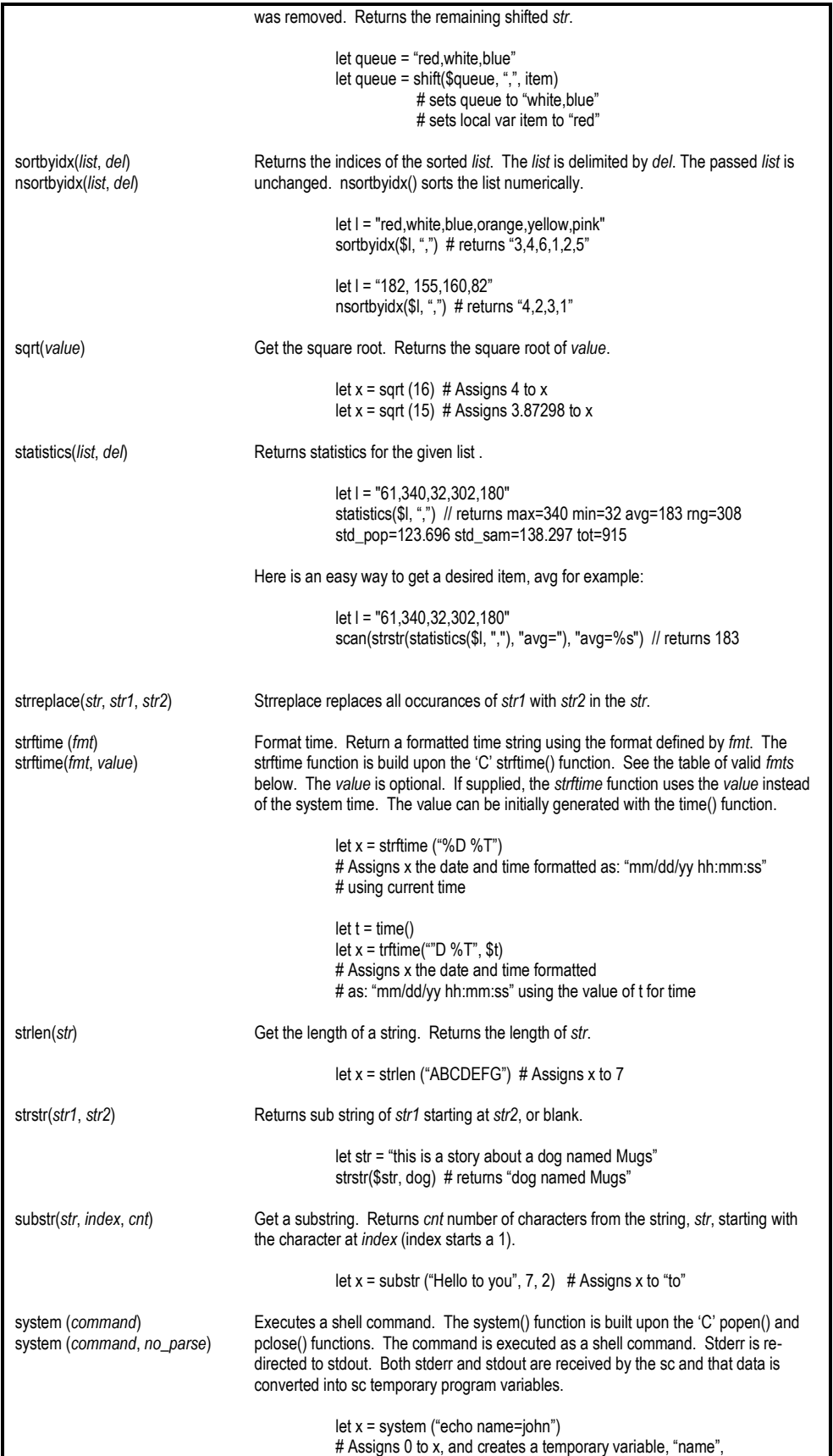

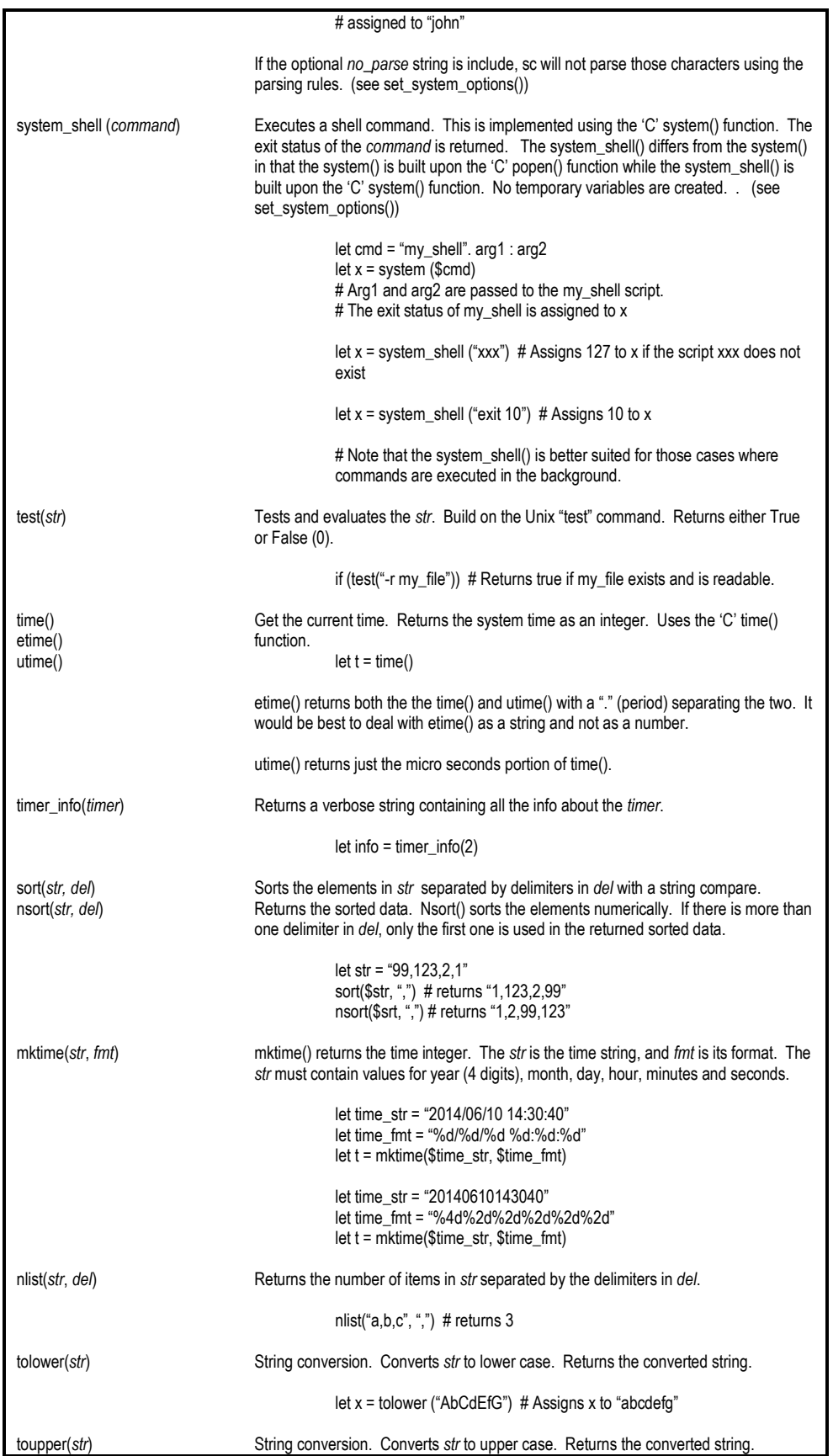

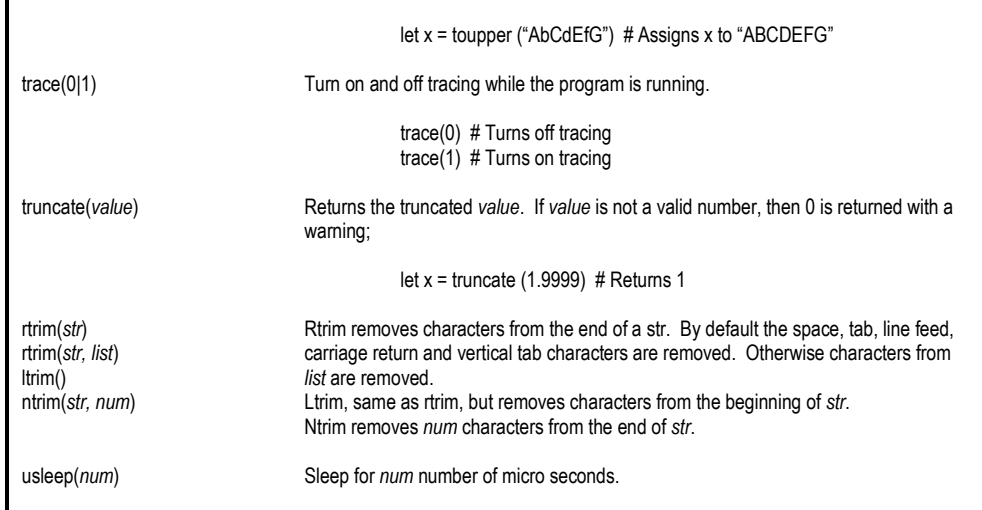

#### Valid entries for *fmt*

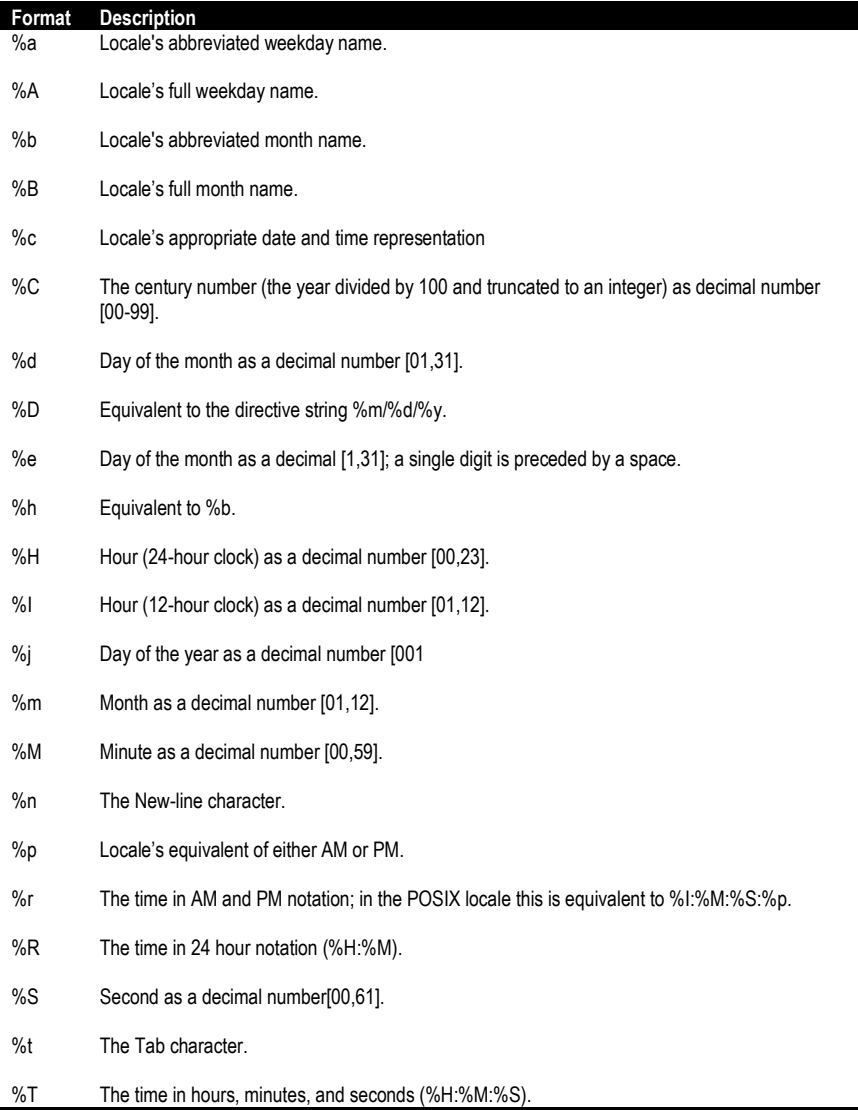

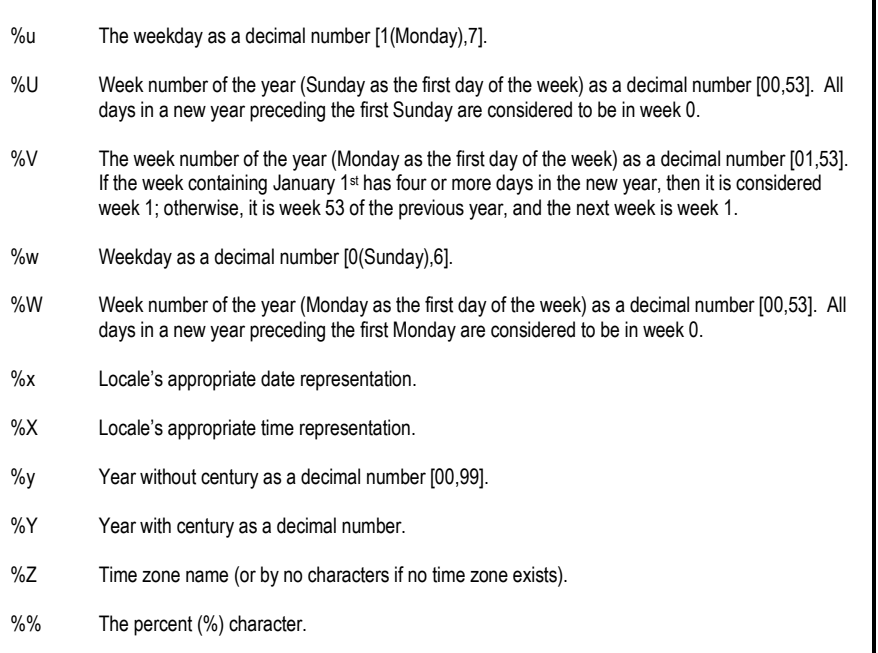

Valid *modes*

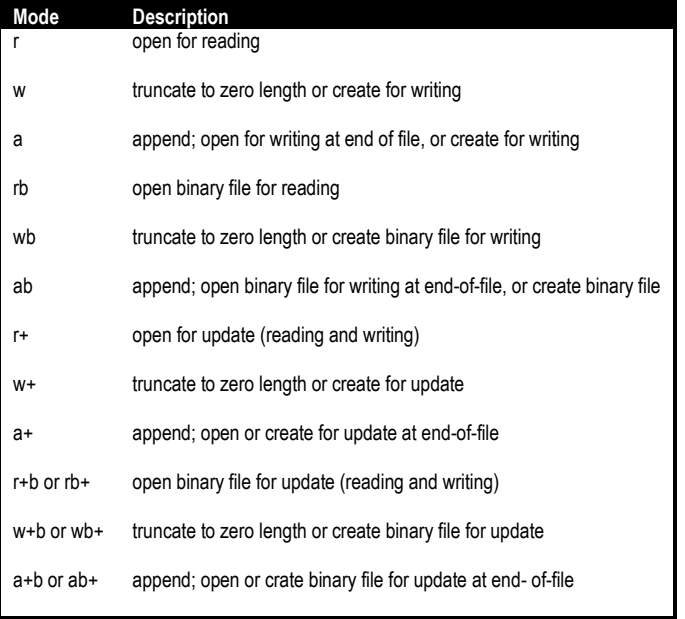

## <span id="page-35-0"></span>**Protocols**

This section will be addressed in another revision.

#### **Command Protocol**

<span id="page-36-0"></span>The commands protocol is used to send sc commands to the sc. See the section on sc Commands for a complete list of commands supported by the sc.

Typically the sc receives commands via a file socket connection. This connection can be defined in two ways: at sc startup time using the -s option, and with a program *open* command.

To used the sc startup option, use the -*s* option to specify the file socket.

sc -n main -d 0 -s sockets/s.main -c "read program" >> log 2>\$1 &

The file socket, sockets/s.main, is created and ready to receive sc commands. Use sc\_talk to connect to this socket.

sc\_talk -s sockets/s.main

You can also use the program to define a file socket to receive sc commands.

open socket\_server proto=commands...

<span id="page-36-1"></span>It is simpler to use the *–s* option instead of the *open* command.

#### **Options**

The options for the command protocol are as follows:

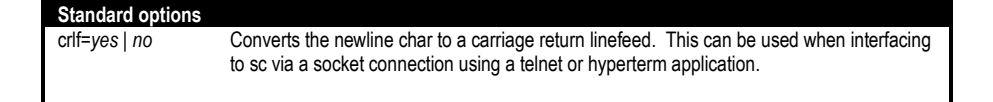

#### <span id="page-36-2"></span>**Standard Protocol**

The standard protocol is used to send messages to other sc's or other servers connected to a socket, file socket, or port connection.

The sc can act as a client, or server in order to send and receive messages.

As a client, the sc connects to an established connection, sends a message, and optionally waits for a reply.

```
open socket client name=recipe server proto=standard ...
# Connects as a client to a recipe_server
```
As a server, the sc establishes the connection and waits for a message from a connected client, and may or may not reply.

open **socket\_server** name=recipe\_server proto=standard … # Creates the recipe\_server socket connection

As a client, the *name* parameter is the destination for the message in the send command.

```
open socket_client name=recipe_server proto=standard …
```
send name=**recipe\_server**

As a server, the *name* parameter is the label where the received message is handled

open socket\_server name=**recipe\_server** proto=standard … label **recipe** server # Messages from the client come here send\_reply name=**recipe\_server** …

The connection (or type of open) can be stdin, a: pipe, socket, a file socket, or a port for both the client and server.

For a *socket connection*, specify the host machine and service name for the socket.

open … name=recipe\_server proto=standard **host=digi service=2100** …

For a *file socket connection*, specify the local socket file name.

open … name=recipe\_server proto=standard **local\_name=sockets/s.recipe\_server** …

For a *port device file*, specify the device file.

open **port** name=scanner proto=standard **device="/dev/tty0p0"** …

For *stdin*, specify the label.

open **stdin** name=<label> proto=standard …

<span id="page-37-0"></span>For a Unix named *pipe*, specify the filename.

open **pipe** name=scanner proto=standard **device="host"** …

#### **Error Handling**

There are 2 options for handling error while either sending a message or sending a reply message.

- The *retry* option can be used to specify the number of attempts to resend the message and optionally the time to wait between attempts.
- The *error=<label>* can be used to jump to a label when handling can be defined. Tmp variables: SEND\_NAME, SEND\_CLIENT and SEND\_MSG are created for the *send* command. And REPLY\_NAME, REPLY\_CLIENT and REPLY\_MSG are created for the *send\_reply*.

<span id="page-37-1"></span>The SEND\_NAME and SEND\_CLIENT tmp variables are needed when you are sending an unsolicited message to a connected client. (see *send name=<> client=<>)*

#### **Options**

The options for the standard protocol are as follows (see also port options)::

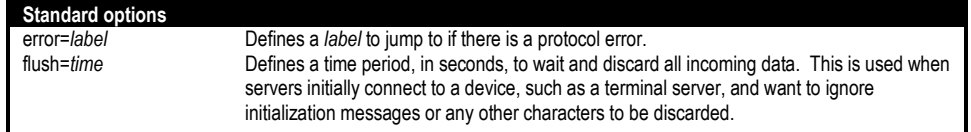

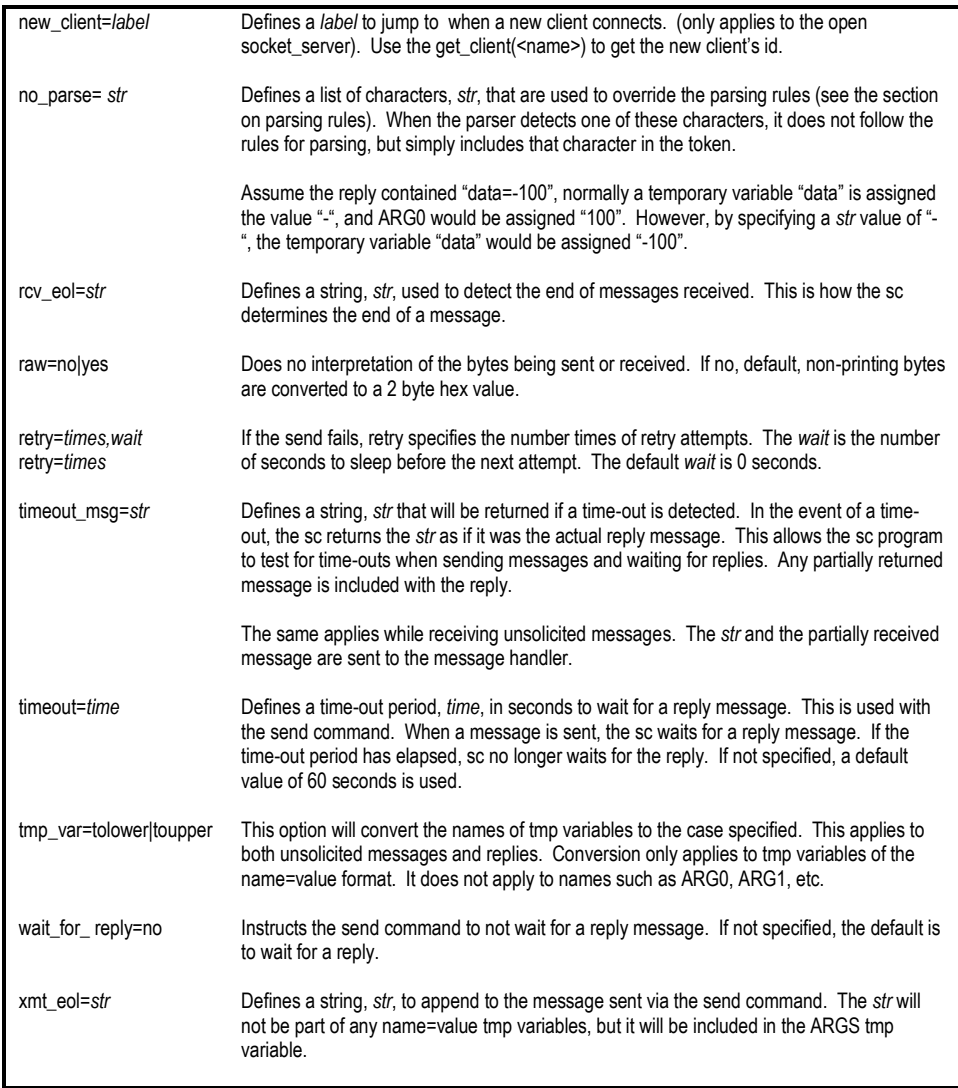

## <span id="page-38-0"></span>**Example**

The following example is a driver program used to interface a serial barcode scanner to a host program. The scanner is connected to the host system via a serial cable. The scanner can operate in two modes: scanon-command (scanner is sent a scan command and returns the barcode), or scan-on-detect (scanner automatically detects a barcode and sends the barcode to the driver).

If the driver receives a "read" command from the host, it will read the barcode and return the value. If a barcode is placed in front of the reader, a read event, containing the barcode, is sent to the host.

```
# Open a serial connection to the scanner
open port name=scanner proto=standard device="/dev/tty0p0" \
  options="baud=9600 rcv_eol=\"\r\" xmt_eol=\"\r\" timeout=10 timeout_msg=\"TIMEOUT\""
# Open a server connection to wait for commands from the host
open socket_server name=driver proto=standard \
   local_name="sockets/s.driver_command" options=="rcv_eol=\"\n\""
```

```
# Open a client connection to the host to send event messages to the host
open socket_client name=host proto=standard \
  local_name="sockets/s.driver_event" options=="xmt_eol=\"\n\" wait_for_reply=no"
# Wait for a command from the host. Upon a read command, send a scan command to the barcode scanner and wait for a reply.
label driver
  let cmd = get_tmp_var (cmd) # Expecting a "cmd=read\n" message
  if ($cmd == "read")
      # Send a "scan" command to the scanner. The scan command is "\r" terminated 
     send name=scanner "scan"
    # Wait 10 seconds for the reply. The reply comes in the format "value/r".
     # ARG0 is set to either "TIMEOUT" or the barcode scanned.
    let return = get_tmp_var (ARG0)<br>if ($return eq "TIMEOUT") #
                                    # Time-out has been detected, so handle the time-out here.
                                    # Send an error to the host "error error_msg="timeout detected"\n".
                                    # The host creates two temporary variables ARG0 (set to error), and error_msg.
        send_reply name=driver "error error_msg=\"timeout detected\""
      else
        # Send the barcode to the host as "success barcode=value\n". 
        # The host creates two temporary variables ARG0 (set to success), and barcode. 
        send_reply name=driver "success barcode=" . $return
     end_if 
   end_if
break
Wait for an automatically detected barcode scan from the scanner
label scanner
  let scan = get_tmp_var (ARG0) # Get the scanned value
   # Send the barcode to the host. No reply is expected. 
  # The host creates two temporary variables, ARG0 (set to autoscan), and barcode.
   send name=host "autoscan barcode=" . $scan
   break
```
#### <span id="page-39-0"></span>**XML Protocol**

The xml protocol is used to send messages to other sc's or other servers connected to a socket, file socket, or port connection.

The sc can act as a client, or server in order to send and receive messages in xml format.

As a client, the sc connects to an established connection, sends a message, and optionally waits for a reply.

open **socket\_client** name=recipe\_server proto=xml … # Connects as a client to a recipe\_server

As a server, the sc establishes the connection and waits for a message from a connected client, and may or may not reply.

open **socket\_server** name=recipe\_server proto=xml … # Creates the recipe\_server socket connection

As a client, the *name* parameter is the destination for the message in the send command.

open socket\_client name=**recipe\_server** proto=standard … send name=**recipe\_server**

As a server, the *name* parameter is the label where the received message is handled

open socket\_server name=**recipe\_server** proto=xml … label **recipe\_server** # Messages from the client come here send\_reply name=**recipe\_server** …

The connection (or type of open) can be a: pipe, socket, a file socket, or a port for both the client and server.

For a *socket connection*, specify the host machine and service name for the socket.

open … name=recipe\_server proto=xml **host=digi service=2100** …

For a *file socket connection*, specify the local socket file name.

open … name=recipe\_server proto=xml **local\_name=sockets/s.recipe\_server** …

For a *port device file*, specify the device file.

open **port** name=scanner proto=xml **device="/dev/tty0p0"** …

<span id="page-40-0"></span>For a Unix named *pipe*, specify the filename.

open **pipe** name=scanner proto=xml **device="host"** …

#### **Options**

The options for the xml protocol are as follows:

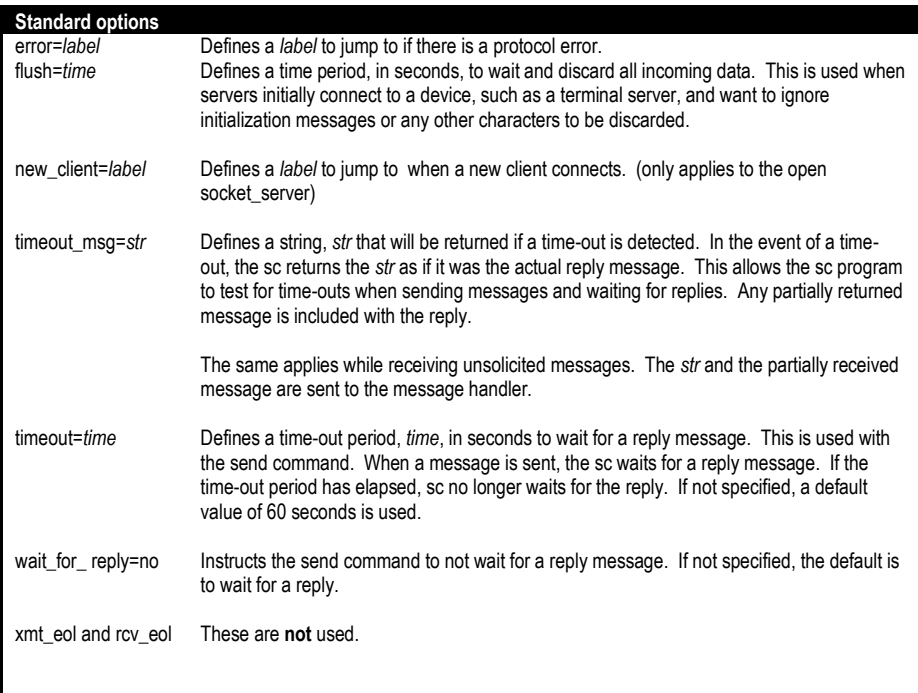

#### <span id="page-40-1"></span>**Modbus Protocol**

The Modbus protocol is used to send messages to Modbus devices that support the Modbus TCP/IP ADU protocol message format.

The sc connects to the Modbus device as a client.

As a client, the sc connects to an established connection, sends a message, and optionally waits for a reply.

open **socket\_client** name=modbus proto=modbus … # Connects as a client to a Modbus device

The connection will typically be a TCP/IP socket connection. Specify the host and service for the socket connection.

<span id="page-41-0"></span>open … name=modbus proto=modbus **host=10.10…. service=502** …

#### **Options**

The options for the modbus protocol are as follows:

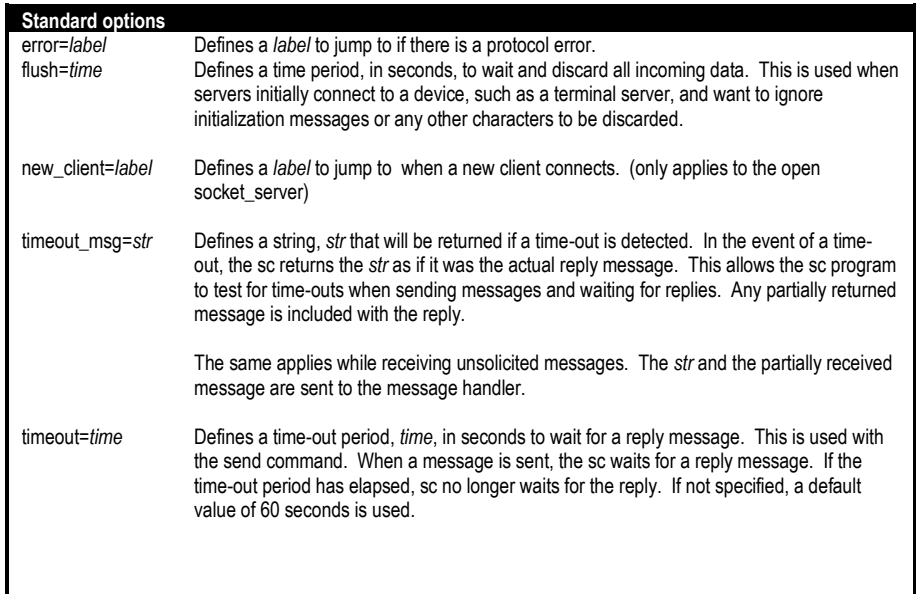

#### **Message Layout**

The protocol message layout for the data stream sent to the Modbus device is built upon the Modbus TCP/IP ADU standard. This message data layout is defined by as follows:

- 2 byte Transaction ID id of this message
- 2 byte Protocol ID always 0
- 2 byte Length number of bytes to follow
- 1 byte UnitID user defined
- 1 byte FCode (see below)
- data bytes FCode specific data

The function code (FCode) defines the type of Modbus message. Each FCode has a register offset. So for example, FCcode 3 has a register offset of 400001. So if you wish to read register 40001, you would actually specify register 0 in the Modbus message.

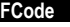

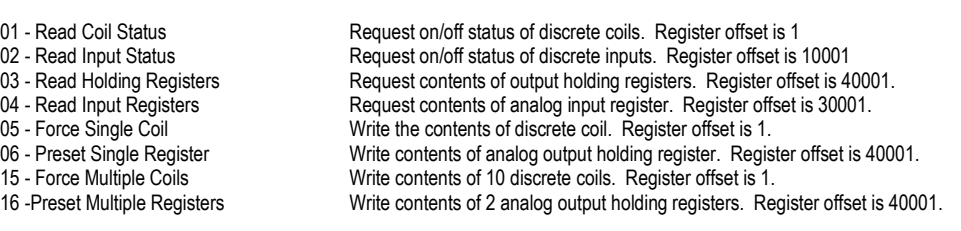

The sc message layout for sending messages to the Modbus device is as follows:

send name=modbus tid=<> unit\_id=<> <fcode> <data> …

- tid= $\Leftrightarrow$  Transaction id for this message, can be anything
- unit\_id=<> Sent in the message and returned in the reply
- <FCode> <data…> Data specific to each FCode (see below)

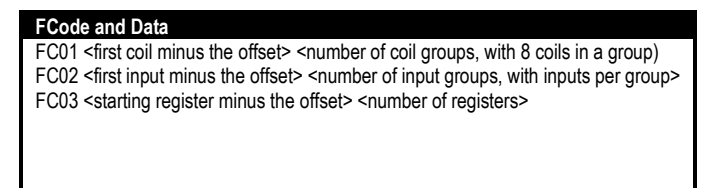

For development and characterization purposes, use the get\_tmp\_var() to view the Modbus protocol return values after sending a Modbus message.

#### **Examples:**

FCode 01 examples: Read 16 coil statuses starting at coil 1.

> send name=modbus tid=1 unit\_id=1 FC01 0 2 print get\_tmp\_var()

FCode 03 examples:

Read 4 holding registers starting at 400001.

send name=modbus tid=1 unit\_id=1 FC03 0 4 print get\_tmp\_var()

## <span id="page-42-0"></span>**Port Options**

When using the *open port device file*, you can specify the following port options. By default, the port settings are 8N1 (8 bit, no parity and 1 stop bit). The baud has no default and needs to be defined. These port options are optionally used by the standard and xml protocols.

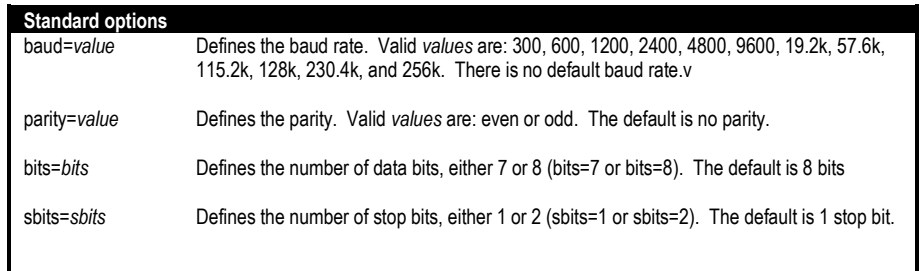

## <span id="page-43-0"></span>**Variables in XML Replies and Unsolicited Messages**

This section discusses how to handle the XML replies and events messages.

Whenever the sc receives a XML reply message or an unsolicited message, the sc converts that message in temporary variables. These variables are accessed via the get\_tmp\_var () function. The following XML example is used in the following discussion:

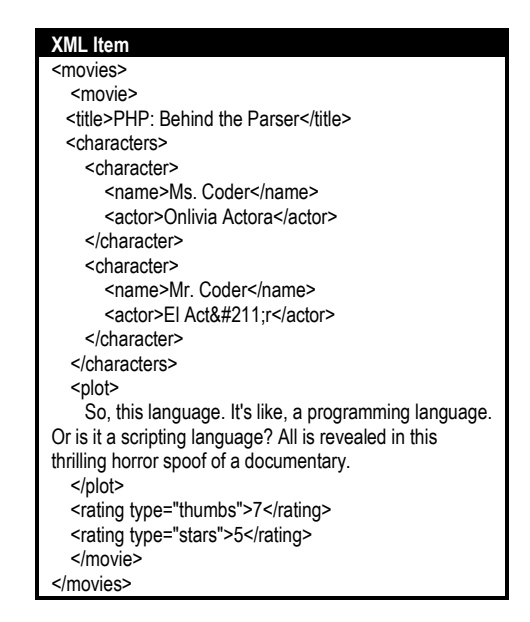

The entire XML message is converted into temporary variables. Each item in the XML message is named according to its position within the XML layout, (like xml.1.1). And are appended with either a tag name, attribute name, or value, depending upon the context of the tag.

Tag items, like <movies> and <movie> are named as shown below (appended with a .tag). Closing tags, like </movie> and </movies> are not converted to temporay variables.

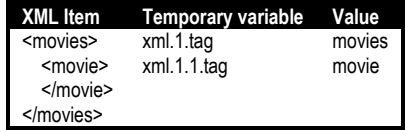

Tags with attributes, like <rating type="thumbs">, are converted into temporary variables as shown below. Each attribute item is named according to its name, in the name=value pair (attribute\_name=value). In the example below, two temporary variables are created: one for the tag, and one for the attribute.

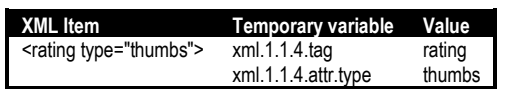

Values are XML elements that fall between two tags. These are appended with a .value and are created as shown below:

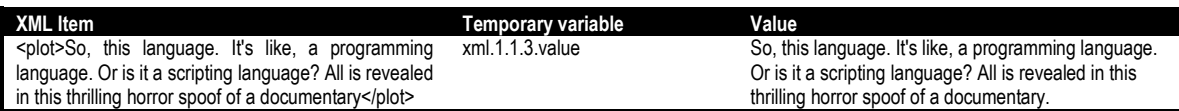

Below, is shown how the entire sample XML message is converted into temporary variables:

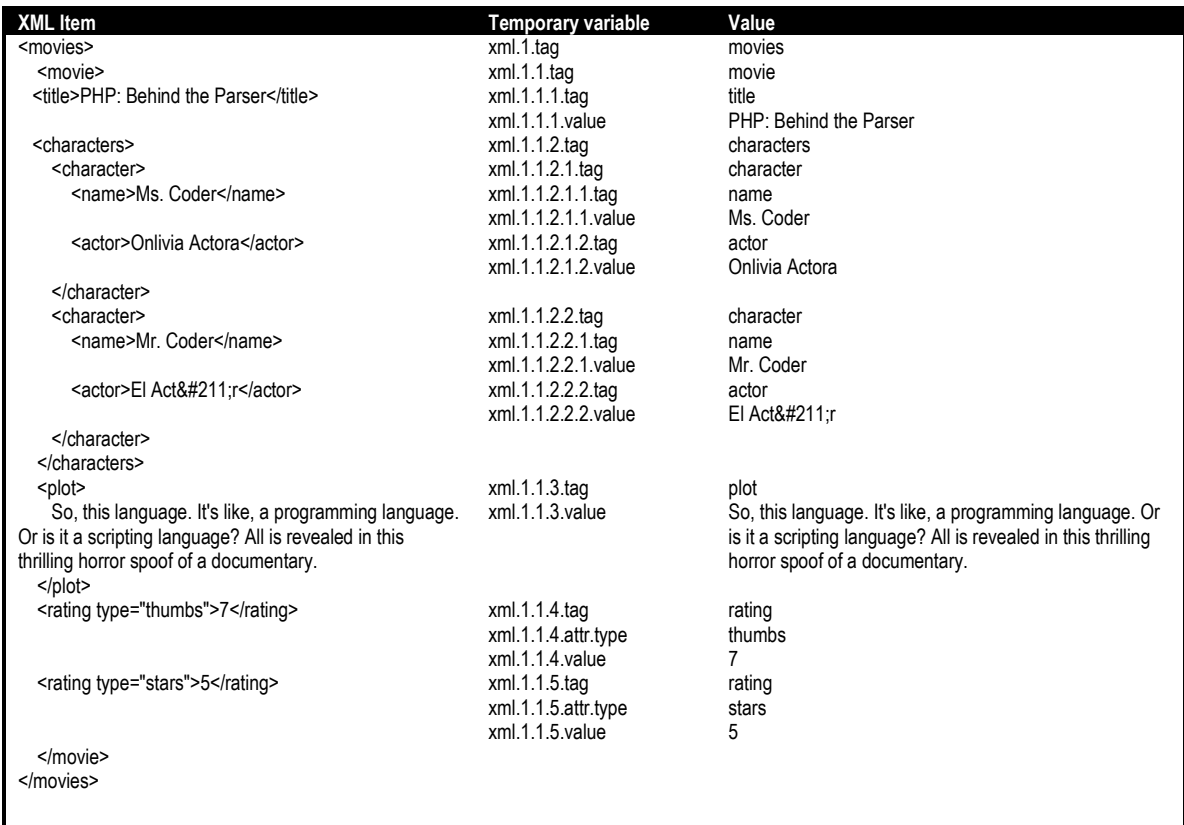

#### <span id="page-44-0"></span>**SECS Protocol**

This section discusses how to send and receive SECS messages.

The SECS protocol is used to send SECS messages to SECS compliant equipment.

To send or receive a message, the sc can act as a client, a server, or as both.

As a client, the SC connects to an established connection, sends a message, and optionally waits for a reply.

open socket\_client name=tool proto=secs …

As a server, the SC establishes the connection and waits for a message and may or may not reply.

open socket\_server name=tool proto=secs …

For example:

open socket\_server name=tool proto=hsms logging=2 host=10.100.32.140 service=5001 options="t3=5 t6=10 t7=10 t8=10 timeout\_msg=TIMEOUT"

In this example host is the IP address of the machine that sc is running and service represents the port that it will listen for communications on.

As a client, the *name* parameter is the destination for the message in the send command.

send **name=tool** …

As a server, the *name* parameter is the label where the received message is handled

open socket\_server name=**tool** proto=secs … label tool # Messages from the client come here send\_reply name=**tool** …

#### **In general, we always connect to SECS equipment as a client.**

The connection can be a socket, a file socket, or a port.

#### **The file socket would typically never be used, and the socket connection would typically be to a terminal server**.

For a *socket connection*, specify the host machine and service name for the socket. This would typically be the terminal server and port where the SECS equipment is connected.

open … name=tool proto=secs **host=digi service=2100** …

For a *file socket connection*, specify the local socket file name. Again, this is not typical.

open … name=tool proto=secs **local\_name=sockets/s.recipe\_server** …

For a *port device file*, specify the device file. Here the SECS equipment would be connected directly to the host machine.

<span id="page-45-0"></span>open … name=tool proto=secs **device="/dev/tty0p0"** …

#### **SECSI**

#### <span id="page-45-1"></span>**Interleaving Messages**

The SC does not support interleaving of messages. Interleaving is where you can send or receive more than one multi-block SECS message at a time. Interleaving means that the SECSI blocks of multiple messages can be mixed or interleaved with each other.

This is not the same as opened transactions, where the sc may send a primary message, but receive a primary message instead of the reply. The initial primary message is considered opened until either the reply is received, or a time-out is detected. The sc does support opened transactions. This means that the tool does not need to reply to a message immediately, but may reply later.

#### <span id="page-46-0"></span>**SECSI options**

The options for the SECS protocol are as follows:

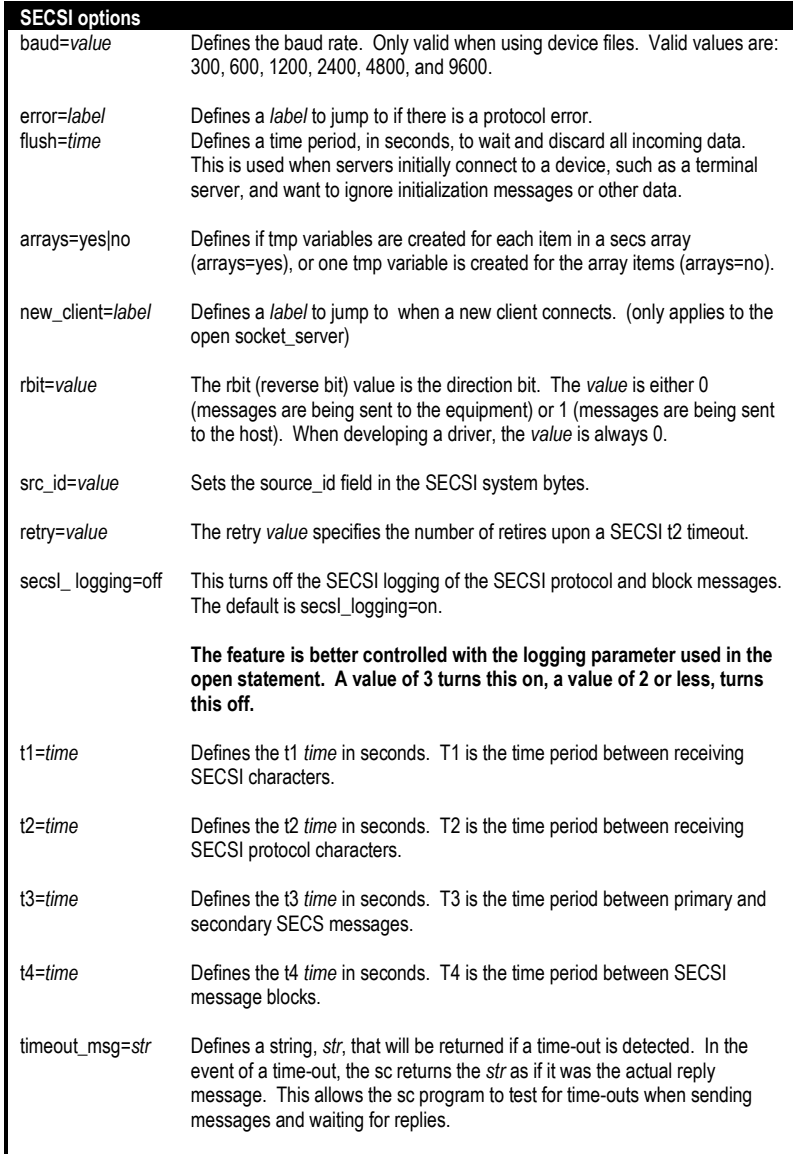

#### <span id="page-46-1"></span>**SECSI Contention**

This section discusses how the sc detects and handles SECS contention.

What is SECS contention? This is when both the sc and the equipment try to talk at the same time.

Who is the slave, and who is the master? In most configurations, the equipment is master. The sc is always the slave. This sc cannot be configured to be the master.

So the rule is: when contention is detected, the master proceeds, and the slave backs down.

The sc handles contention by first processing the event, and then resuming where it left off. The following shows the order in which the statements are executed when contention is detected at step 2.

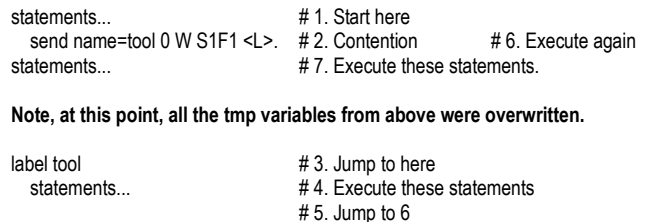

#### <span id="page-47-1"></span><span id="page-47-0"></span>**HSMS**

#### **HSMS options**

The options for the SECS protocol are as follows:

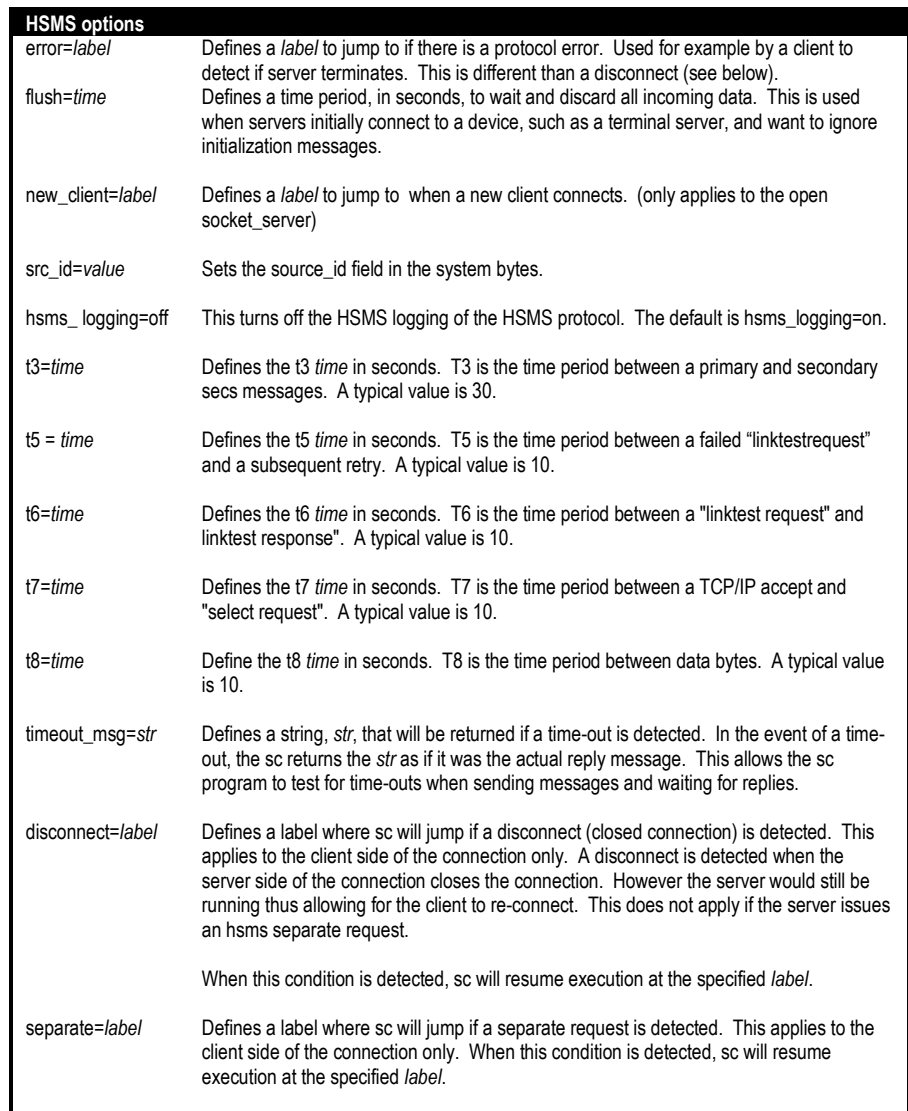

#### <span id="page-48-0"></span>**Messages**

The following are messages specific to the hsms protocol.

The separate.req message can be issued by the server side to indicate that the connection is being closed. Again, for the server side only, this does two things: it sends to the connected client an hsms separate.req message and then closes the opened connection. (the client can configure an option, separate=<label>, to detect and handle this message)

send name=host client=\$client separate.req

## <span id="page-48-1"></span>**Annotated SECSII Message**

This section discusses the format of the SECSII message.

The annotated SECSII message has the following format:

SstreamFfunction device\_id [W] body .

The stream and function are the SECSII stream and function. The device\_id is the SECSII device id. The 'W' is the optional wait-for-reply flag. The body is the SECSII message body that contains all the data types and their values. The message is terminated with a '.' period.

The body is defined in the format typically shown in most equipment's SECS manual. It uses the following abbreviations to define the SECS data types:

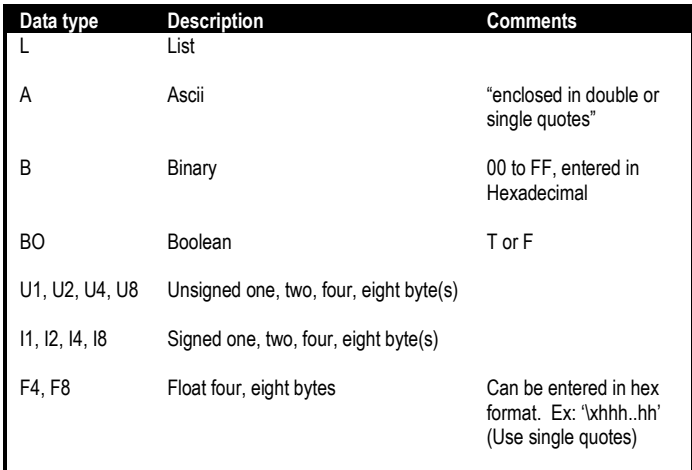

The ' $\leq$ ' are used to delimited the data types and their values, <*data\_type value*>.

A typical S2f41 SECS message

```
S2F41 0 W 
   <L
     <A "START">
     <L>
   >.
```
Arrays can be entered by repeating the data value.

<U2 100 200 300>

Arrays can also be entered using a variable, where the variable contains the items.

let data = "100 200 300" <U2 \$data>

Binary values can be entered with or without space delimiters. However, they must be entered as 2 hex characters for each binary value.

```
<B 010203FEFF>
<B 01 02 03 FE FF>
```
#### **Variables in SECSII Replies and Unsolicited Messages**

This section discusses how to handle the SECSII replies and events messages.

Whenever the sc receives a SECSII reply message or an unsolicited message, the sc converts that message in temporary variables. These variables are accessed via the get\_tmp\_var () function.

Some common SECSII variables include:

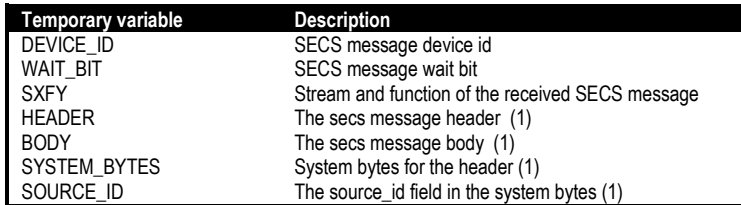

(1) Requires the pragma MORE\_SECS\_TMP\_VARIABLES to be enabled.

The remaining of the message is converted into temporary variables. Each data item is named according to its position within the list. List items are assigned to the number of elements in the list.

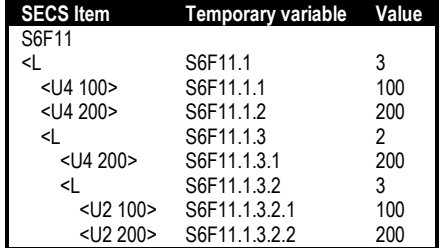

Arrays are handled in one of two ways. This is controlled via the "arrays=yes|no" options parameter, with the default being "arrays=yes".

For "arrays=yes", the temporary variable for the item is assigned to a value "ARRAY". Other temporary variables, index as [1], [2], [3], etc., are assigned to each array element. Index [0] is assigned to the number of array elements. Binary elements, in addition to indexes [1], [2],. [3], etc, contain an index, [], that contains the entire binary array.

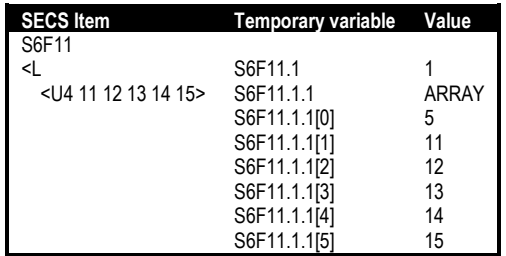

For "arrays=no", the single temporary variable contains all the array elements.

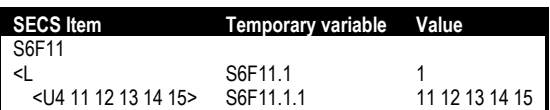

For SECS reply messages, these calls to get\_tmp\_var () belong immediately following the send statement.

```
send name=name S2F41 0 W 
  \leq <A "START">
     <L>
   >.
# Handle S2F42 reply here
```
For unsolicited SECS messages, these calls belong following the label statement for the opened connection. All unsolicited messages from that connection are handled at that label.

```
open name=tool ...
# All unsolicited messages from tool come here
label tool
   # Process the SECS message
   send_reply name=tool … 
   break
```
<span id="page-51-0"></span>It is best to have the send\_reply as the last command. This is because the reply may encounter contention causing the sc to handle the contentious message first. When the sc returns, the temporary variables would have been over written.

## **For/next loops**

When creating SECS messages, there are times when the number of elements may vary. To handle this, the annotated SECSII message allows the use of for/next constructs. This is best shown by an example:

In the following S2F41, the number of optional CPNAME/VALUE pairs is constructed by the for/next loop.

```
S2F41 0 W
\leq <A PP_SELECT>
   <L
      <L
        <A NUM_WAFERS>
       <U2 $num_wafers>
     >
     for i=1 to $num
    \leq <A $cpname[$i]
        <A $cpvalue[$i]
     >
     next i
   >
>.
```
The number of CPNAME/VALUE pairs is determined by \$num. The \$num, \$cpname[], and \$pcvalue[] variables would have been previously assigned.

In this example, we send the S2F37 enable events message. The list of ceids are defined in a ceid [] array, and num\_ceid is the max number of ceids.

```
S2F37 0 W
  \leq <BO TRUE>
        <L for i=1 to $num_ceid
          <U4 $ceid[$i]>
       next i
 >
   >.
```
## <span id="page-52-0"></span>**Handling SECS Events**

This section discusses how to handle the SECS event messages from the program file.

From before, the sc jumps to the label statement associated with the opened connection. However, statements must be added at that label to properly handle the event.

First, test to determine if a SECS reply is required. This is done by testing the wait bit if the incoming SECS message. Use the get\_tmp\_var () function. If the wait bit is set, a reply is expected.

```
if (get tmp_var (WAIT_BIT) == 1)
   # A reply is expected
else
   # No reply expected
end_if
```
#### **It is suggested not to have this code in the actual driver, but simply reply or not by convention.**

Second, determine what the reply should be. Use the get\_tmp\_var () function to get the stream and function of the SECS message.

```
if (get_tmp_var (SXFY) eq "S1F1") 
   # Reply with a s1f2
else_if (get_tmp_var (SXFY) eq "S6F11") 
   # Reply with a s6f12
else_if (get_tmp_var (SXFY) eq "S5F1")
  # Reply with a s5f2
end_if
```
If you don't know the SECS device id of the incoming message, use the get\_tmp\_var () function to get it. Then the device id can be used in the subsequent send\_reply statement.

```
let device_id = get_tmp_var (DEVICE_ID)
send_reply $device_id ......
```
<span id="page-52-1"></span>Obviously, other handling is required once an event is received, such as handling the different types of equipment S6F11 SECS events.

## **Dynamic SECS body**

In the previous sections, the SECS body is constructed in the secs message. However, is it possible to create a variable with the appropriate SECS message and then send it in the secs message body. You cannot mix the data variable with other SECS elements in the message body. The entire SECS message needs to be included in the variable, except the ending ".". Include the "." with the send statement.

send name=tool S1F1 0 \$data.

The following two S1F2 reply messages are equivalent:

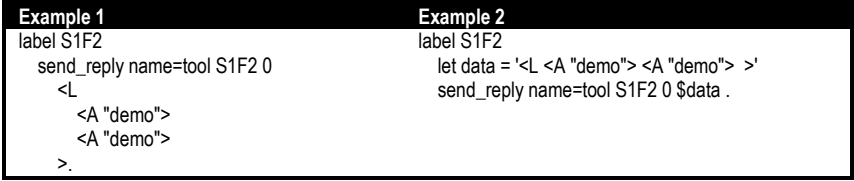

#### <span id="page-53-0"></span>**SECS Pass-Through**

There is another format of send command which allows the received secs message to be passed-through with or without any interpretation. When the MORE\_SECS\_TMP\_VARIABLES pragma is enabled, the .HEADER and .BODY tmp variables contain the received secs message. These can be used to build a new send message to be sent to a host or client.

```
label S1F1
 let header = get_tmp_var(S1F1.HEADER)
 let body = get_tmp_var(S1F1.BODY)
```
send name=<name> \$header \$body . # or send name=<name> client=<client> \$header \$body

You can use just the header portion and add you own body.

```
send name=<name> $header
  <L
   <A "xxxx">
   <A "yyyy">
 >.
```
The follow is an example of a program that would reside between an host and the equipment. Each message is simply received from one connection and passed to the other.

pragma MORE\_SECS\_TMP\_VARIABLES

# Assumes all the messages have the Wait Bit set

# Connecton for the host (host will connect to here) open socket\_server name=pass\_through proto=hsms logging=2 host=127.0.0.1 service=5000 options="t3=120 t6=10 t7=10 t8=10 timeout\_msg=TIMEOUT"

```
# Connection to the tool
open socket_client name=tool proto=hsms logging=2 host=127.0.0.1 service=5001 options="t3=120 t6=10 t7=10 t8=10 
timeout_msg=TIMEOUT"
```
# ------------------------------------------------------------------------

label pass\_through # Messages from the host let client = get\_client(pass\_through)

```
 let sxfy = get_tmp_var(SXFY)
 let header = get_tmp_var($sxfy . ".HEADER")
 let body = get_tmp_var($sxfy . ".BODY")
```
 # Send the message to the tool send name=tool \$header \$body .

 let sxfy = get\_tmp\_var(SXFY) let header = get\_tmp\_var(\$sxfy . ".HEADER") let body = get\_tmp\_var(\$sxfy . ".BODY")

 # Send the reply back to the host send\_reply name=pass\_through \$header \$body.

# ------------------------------------------------------------------------

label tool # Messages from the tool let sxfy = get\_tmp\_var(SXFY) let header = get\_tmp\_var(\$sxfy . ".HEADER") let body =  $ger_{imp\_var}$ ( $sxfy$ . ".BODY")

 # Sent the message to the host send name=pass\_through client=\$client \$header \$body .

 let sxfy = get\_tmp\_var(SXFY) let header = get\_tmp\_var(\$sxfy . ".HEADER") let body = get\_tmp\_var(\$sxfy . ".BODY")

 # Send the reply back to the tool send\_reply name=pass\_through \$header \$body .

## <span id="page-54-1"></span><span id="page-54-0"></span>**Hints**

#### **Getting the sc version**

<span id="page-54-2"></span>You can check the version of sc using the UNIX "what" or "strings" commands.

 $\triangleright$  sc -v

## <span id="page-54-3"></span>**Examples**

#### **Using sc as a semiconductor equipment simulator**

The following bit of sc code represent a very simplistic equipment simulation. Please refer to the callouts for a more detailed explanation of what is going on.

- **1.** "host connection" is the name of this connection. In environments where multiple connections are required it is used to distinguish between them. The value of name ( in this case "host connection" ) is also the value of a label in the script file. Whenever there is input on this channel sc will start script processing at the statement immediately following this label.
- **2.** The value of host can be either an IP address or it can be a host name that can be resolved via the host file or DNS. Since this script example is that of a server ( think equipment simulator ) the IP address would be the same as the machine that sc is running on. localhost (127.0.0.1) can be used instead.
- **3.** The value of service represents the port that the connection will use. The value of 5000 is fairly typical.
- **4.** Whenever a message is received on the "host connection" channel/connection sc packages the contents of the message into temp variables. When using the SECS (SECS or HSMS) protocols there are several temp variable you can expect to have good data in them. In this case the SXFY variable will contain the stream and function of the message just received. For example, if the incoming message was a stream 1 function 13 message the value of the temp variable SXFY would be S1F13.
- **5.** Most semiconductor equipment simulators will be set up in this manner. In simple terms, whenever a message is received the stream and function of the message are retrieved and this dynamic goto is executed to direct the simulation to the appropriate message handler. In the situation mentioned above, this line would resolve to a goto S1F13 which would cause the script to start executing at the line immediately following label S1F13.
- **6.** This is a very simple handler to deal with an incoming S1F13 message. It generates the appropriate S1F14 message header and then includes the information specified and sends the reply back on the "host\_connection" connection. In this example the values of the variables E5Model and E5SoftwareVersion are retrieved and sent back as part of the response.
- **7.** In this example, this block of code is executed in response to an interactive command line input from the user. This code simulates the start and ending of a job that lasts 10 seconds. In order to execute this code block the user would type event run job or e run job from the command line and press enter. As a result the two S6F11 messages would be sent with a 10 second pause between them. One thing to note in this example is that sc will be asleep for 10 seconds and will not be able to process other messages, an incoming S1F13 for instance, until it wakes up from its sleep and starts processing again. There are methods to deal with this situation in the event this is not acceptable. They are explained elsewhere.

let client = -1<br>let F5Model = "F  $=$  "EqModel" let E5SoftwareVersion = "1.2.14"

let sc\_version = get\_version()

print "SC Version is <" . \$sc\_version . ">"

open socket\_server name=host\_connection**1** proto=hsms logging=2 host=10.100.32.140**2** service=5000**3** options="t3=5 t6=10 t7=10 t8=10 timeout\_msg=TIMEOUT"

```
# All communications from the host start here
label host_connection1
   let sxfy= get_tmp_var(SXFY) 4
   goto $sxfy5
# S1F1 - Hello from the host
label S1F1
   send_reply name=host_connection S1F2 0 
     <L
      <A $E5Model>
      <A $E5SoftwareVersion>
     >.
```
# S1F13 - Establish Communications, CommunicationState is COMMUNICATING

```
label S1F136
   send_reply name=host_connection S1F14 0 
      <L
      <B 00> 
      <L
       <A $E5Model>
       <A $E5SoftwareVersion>
     \, >.
# S7F19 - Request PPID List
label S7F19
   send_reply name=host_connection S7F20 0 
   <L
     <A '/Test/Recipe001 '>
     <A '/Test2/Recipe002 '>
    <A 'SZ41T_8a76A '><br><A 'EMPTY RECIPE '>
    <A 'EMPTY RECIPE
  \geqlabel run_job7
   # send job started event
   send name=host_connection client=$client S6F11 0 W
   <L
      <U4 23>
      <U4 5458>
      <L
        <L
          <U4 106>
          <L
            <A 'CJ001'>
          >
        >
     >
  \geq sleep 10
   # send job completed event
   send name=host_connection client=$client S6F11 0 W
   <L
     <U4 24>
      <U4 5459>
     <L
        <L
          <U4 106>
          <L
            <A 'CJ001'>
          >
        >
     >
  \geq
```
#### <span id="page-56-0"></span>**Using sc as a semiconductor host or Equipment Interface simulator**

The following bit of sc code represent a very simplistic equipment simulation. Please refer to the callouts for a more detailed explanation of what is going on.

- **1.** "tool\_connection" is the name of this connection. In environments where multiple connections are required it is used to distinguish between them. The value of name ( in this case "tool\_connection" ) is also the value of a label in the script file. Whenever there is input on this channel sc will start script processing at the statement immediately following this label.
- **2.** The value of host can be either an IP address or it can be a host name that can be resolved via the host file or DNS. Since this script example is that of a client ( think Equipment Interface or host controller simulator ) the IP address would be that of the equipment (or emulator/simulator) that you want to communicate with.
- **3.** The value of service represents the port that the connection will use. The value of 5000 is fairly typical.
- **4.** Whenever a message is received on the "tool\_connection" channel/connection sc packages the contents of the message into temp variables. When using the SECS (SECS or HSMS) protocols there are several temp variable you can expect to have good data in them. In this case the SXFY variable will contain the stream and function of the message just received. For example, if the incoming message was a stream 1 function 13 message the value of the temp variable SXFY would be S1F13.
- **5.** Most semiconductor host controllers or Equipment Interface simulators will be set up in this manner. In simple terms, whenever a message is received the stream and function of the message are retrieved and this dynamic goto is executed to direct the simulation to the appropriate message handler. In the situation mentioned above, this line would resolve to a goto S1F13 which would cause the script to start executing at the line immediately following label S1F13.
- **6.** This is a very simple handler to deal with an incoming S1F13 message. It generates the appropriate S1F14 message header and then sends the reply back on the "tool\_connection" connection.
- **7.** These are example of some of the commands you might find in a file that was simulating and Equipment Interface or host.

open socket\_client name=tool\_connection**1** proto=hsms logging=2 host=10.100.32.140**2** service=5000**3** options="t3=5 t6=10 t7=10 t8=10 timeout\_msg=TIMEOUT"

```
label tool_connection1
   let sxfy = get_tmp_var(SXFY) 4
   goto $sxfy5
# S1F13 - Establish Communications, CommunicationState is COMMUNICATING
# This is what the response to an S1F13 is when returned from a "HOST"
label S1F136
  send_reply name=tool_connection S1F14 0
     <L
      <B 00> 
      <L
      >
     >.
label est_com7
  send name=tool_connection S1F13 0 W
     <L>.
label hello7
  send name=tool_connection S1F1 0 W
     <L>.
label query7
   send name=tool_connection S1F3 0 W
     <L 
                  \langleU1 101> \langleU1 150> >.
      <U1 101> <U1 150> >.
```

```
 <U1 150> >.
     >.
label offline7
   send name=tool_connection S1F15 0 W .
label online7
  send name=tool_connection S1F17 0 W .
```
## <span id="page-58-0"></span>**Using sc to upload a binary recipe and compare it to a recipe in a file**

This example shows how to upload a binary recipe from the tool and then compare it to a recipe file.

```
# Connect to the tool
open socket_client name=tool proto=secs local_name="./sockets/tool" logging=2 options="baud=9600 t1=2 t2=2 t3=45 rbit=0 retry=3 
timeout_msg=T3_TIMEOUT_DETECTED"
# Upload the recipe from the tool
send name=tool S7F5 0 W 
<L
   <A "my_recipe">
>. 
# Add all the uploaded bytes together to create one variable with the data
let size = get_tmp_var("S7F6.1.2[0]")
print "size <" . $size . ">"
let recipe = "" # Initialize to blank for i=1 to $size
   let b = get_tmp_var(S7F6.1.2[$i])
  let bb = itoh($b, "2.2") # Convert the decimal value to hexadecimal
  print "b \lt" \hat{S}b . "> bb \lt" \hat{S}bb . ">"
   let recipe = $recipe . $bb
next i
# Read in the recipe file
import("t.binary_recipe_small", "rb", recipe.old)
# Compare the recipe file with the uploaded recipe
if ($recipe.old eq $recipe)
   print "YES match"
else
   print "NO match"
end_if
```
#### <span id="page-58-1"></span>**More sophisticated variable usage**

This section will be addressed in a later revision.

## <span id="page-59-0"></span>**Maintenance**

<span id="page-59-1"></span>This section discusses how to maintain the sc source code.

#### **Debugging sc**

All the source code contains DEBUG statements. Debug statements can be added anywhere in the source code. The format of a debug statement is as follows:

DEBUG (<level>, DEBUG\_HDR, <format>, <args>);

<level> - Can be any number, and is controlled by the –d <level> option on the command line. <format> - Defines the constant portion. <args> - Defines the arguments.

Each module should also contain:

#undef NAME #define NAME "<function\_name)()"

#### Example:

```
static void look(struct buffer *token, struct buffer *name, int *idx1, int *idx2)
{
char *data;
int i, var, nest, nest var;
#undef NAME
#define NAME "look()"
    DEBUG (3, DEBUG_HDR, "Look called, token <%s>\n", bufdata(token)); 
   var = nest = nest var = 0;
     data = bufdata(token);
     bufcpy(name, "");
    \staridx1 = \staridx2 = 0;
    ............... deleted code ........
    DEBUG (3, DEBUG HDR, "Returning name <%s>, idx1 <%d>, idx2 <%d>\n",
        bufdata(name), *idx1, *idx2);
     return;
}
```
Debugging can also be controlled by an sc.debug file. This file contains entries containing filenames and modules. If the entry is present, debug statements will be printed. If an entry is omitted, commented-out ( "#"), debug statements will not be printed.

break.c::cmd\_break\_loop() buffer.c::buffree() buffer.c::bufprefix() buffer.c::bufncat() buffer.c::bufcat() buffer.c::bufcpy() buffer.c::bufncpy() buffer.c::bufnlcpy() buffer.c::buffilecpyread() .........

The sc.debug file can easily be created using the following script:

```
strings sc.exe | grep ".c::" > sc.debug
```
The sc.debug file and the  $-d$  <level> command line option work together. The level is used to further specify which debug statements are printed.

The sc.debug file is optional and my be omitted, thus only the –d <level> will be used to control the printing of debug statements